## KARELIA-AMMATTIKORKEAKOULU Viestinnän koulutusohjelma

Jonna Aaltonen

KORIPALLOA JA FANISOVELLUKSIA

Opinnäytetyö Toukokuu 2017

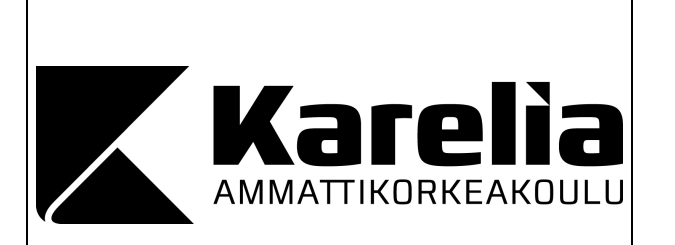

**OPINNÄYTETYÖ Toukokuu 2017 Viestinnän koulutusohjelma** Tikkarinne 9 FI 80200 JOENSUU SUOMI +358 13 260 600

Tekijä Jonna Aaltonen

Nimeke Koripalloa ja fanisovelluksia

**Tiivistelmä** 

Digitalisoituminen näkyy nykyään niin yrityksissä kuin urheilussakin. Urheilulajit ja myös urheilulajien seuraaminen muuttuvat väistämättä kehityksen mukana.

 $\overline{a}$ 

Opinnäytetyössä tarkastellaan digitalisoitumisen vaikutuksia koripalloiluun Suomessa. Työssä perehdytään eri koripallojoukkueiden fanikäyttöön teettämiin mobiilisovelluksiin ja sovellusten sisältöihin. Lisäksi opinnäytetyössä pohditaan, mitkä ovat hyviä ominaisuuksia fanisovelluksen sisällöissä, jotka kannattaisi ottaa huomioon sovelluksen suunnittelussa.

Tutkimusosuudessa oli tarkastelussa14 eri fanisovellusta. Opinnäytetyön tutkimustuloksista käy ilmi, että joukkueen kannattaa teetättää fanisovellus, sillä sovelluksen avulla joukkue voi kerryttää tuloja tarjoamalla erilaisia etuja käyttäjille ja myymällä pieniä mainostiloja yhteistyökumppaneille. Jatkossa voisi tutkia ulkomaalaisia sovelluksia sillä niistä voisi saada ideoita myös suomalaisiin sovelluksiin.

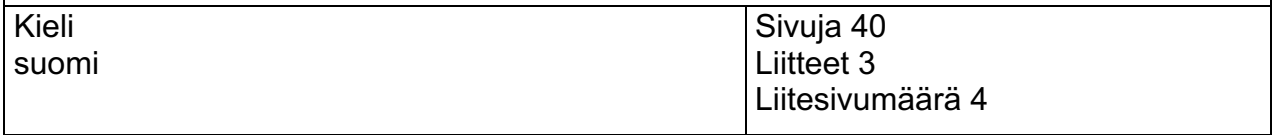

Asiasanat opinnäytetyö, koripallo, faniapplikaatio, Kataja Basket

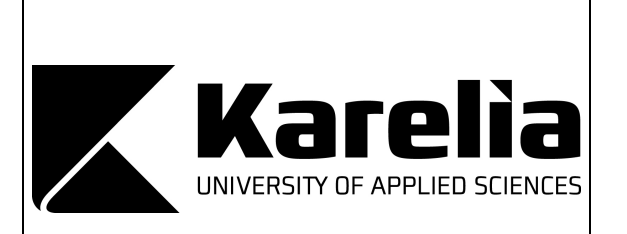

**THESIS May 2017 Degree Programme in Communication** Tikkarinne 9 FI 80200 JOENSUU FINLAND +358 13 260 600

Author Jonna Aaltonen

**Title** Basketball and Fan Applications

**Abstract** 

Digitalization is an essential part of companies as well as sports these days. Sports and fan cultures are going to transform with the digitalization process.

The aim of this thesis is to examine how digitalization has affected professional basketball playing in Finland. A number of different basketball teams' mobile applications and their contents developed for fan usage are studied in this thesis. The contents of a fan application that are useful and worth taking into account while designing a mobile application is discussed.

The research consists of 14 different fan applications. The results of the thesis show that it is beneficial for basketball teams to create a fan application because the application can be economically profitable by for example providing different benefits for the users and by selling advertising space for the cooperation partners. In the future it would be interesting to scrutinize foreign mobile applications because they could give useful ideas also for the Finnish applications.

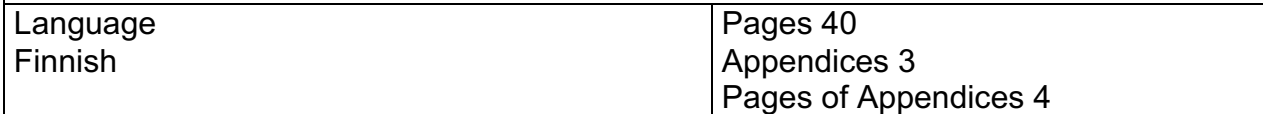

Keywords

thesis, basketball, fan application, Kataja Basket

# Sisällysluettelo

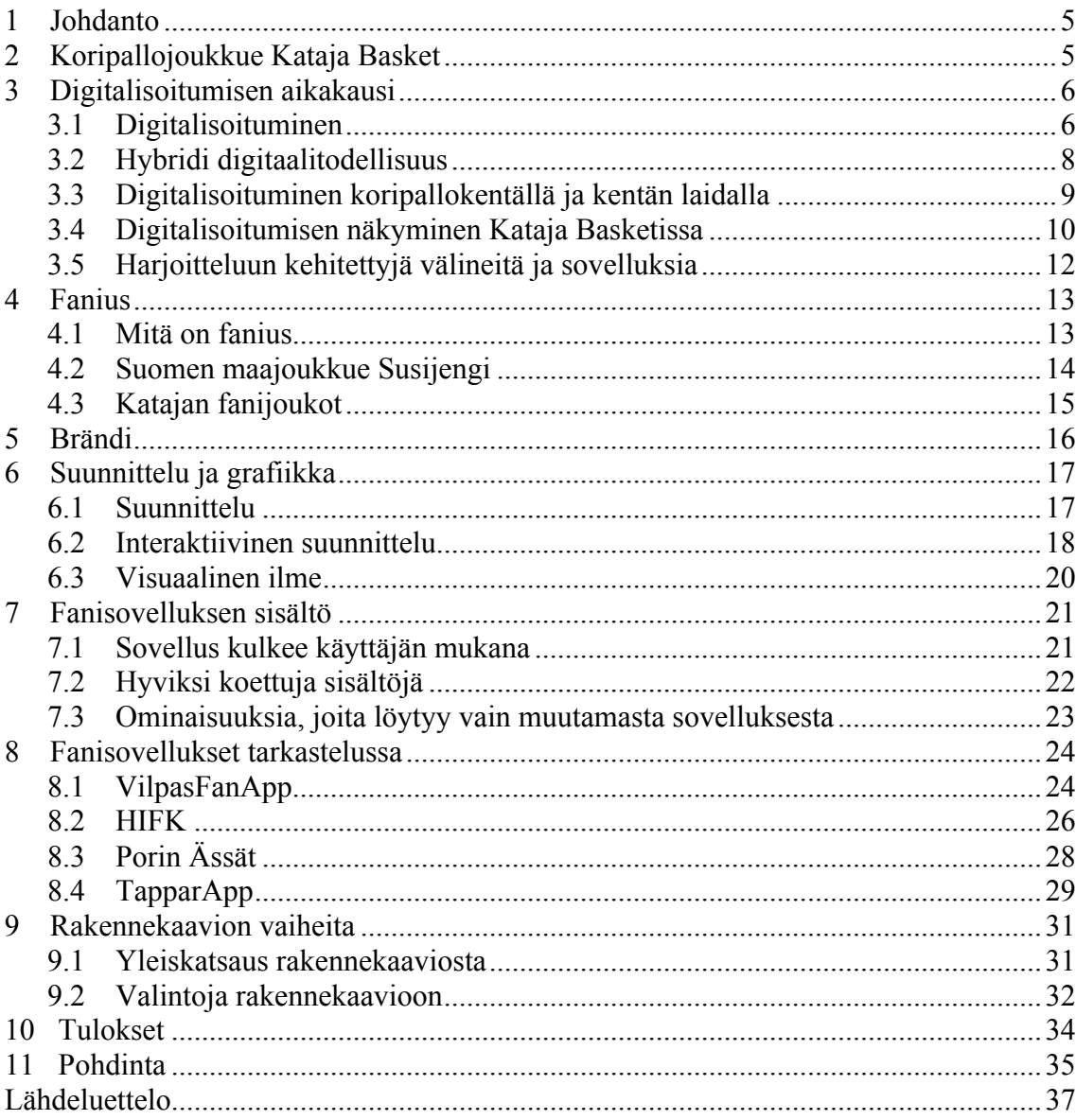

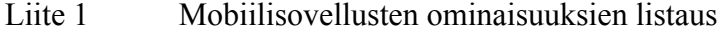

- Selitykset liitteen yksi taulukkoon<br>Rakennekaavio Liite 2
- Liite 3

#### **1 Johdanto**

Kiinnostus aihettani kohtaan juontuu pitkään jatkuneesta koripallo harrastuksestani ja intohimosta lajia kohtaan. Tavoitteenani on selventää, miten urheilulajina koripallo on digitalisoitunut ja miten digitalisoituminen mahdollisesti vielä kehittyy. Joensuulainen Kataja Basket toimii esimerkkinä tarkastellessani koripallossa tapahtunutta digitalisoitumista. Tutkimuskysymyksinä ovat, miksi tehdä fanisovellus ja mitä arvoa sillä on joukkueelle sekä joukkueen ulkopuolisille henkilöille?

Opinnäytetyöni koostuu kahdesta eri osasta: tutkimuksellisesta, jossa selvitän tietopohjaa sekä termejä, jotka liittyvät aiheeseeni sekä toiminnallisesta osasta. Toiminnallista osaa varten suunnittelen mobiiliohjelmointia tukevan rakennekaavion eli wireframen. Tärkeitä termejä joita käyn lävitse ovat mm. digitalisoituminen, brändi, fani sekä muita ohjelmoinnin suunnittelussa käytettävää termistöä. Toiminnallisen osiossa vertailen kymmentä eri fanisovellusta ja keskityn niistä kuuteen sovellukseen tarkemmin, jotta saisin paremmin selville niiden sisällön, jota oman sovellukseni tulisi sisältää. Käytän apuna havainnollistamisessa taulukkoa, jonka koostan sovellusten sisältöjä tarkastellen. Myös mahdolliset kommentit jo tehdyistä sovelluksista auttavat saamaan käsityksen siitä, minkälainen sovellus käyttäjien mielestä kannattaisi tehdä. Suomessa koripallon merkeissä on tehty vain yksi fanisovellus ja suositumman lajin jääkiekon parista löytyy vain muutamia suomalaisia fanisovelluksia.

Tilastojen huomioiminen koripallofanisovellusta tehdessä on otettava erityisesti huomioon, sillä koripallopelissä tilastoidaan lähestulkoon kaikki koripallokentällä tapahtuvat tapahtumat. Aionkin kiinnittää huomiota juuri siihen, miten muut fanisovellukset ovat ottaneet tilastot käyttöönsä.

## **2 Koripallojoukkue Kataja Basket**

Koripalloilu oli suuressa suosiossa 1940-luvun loppupuolella kouluissa. 1950-luvun puolivälissä alkoi aktiivinen kouluttautuminen koripallon valmennuksen parissa ja Koripalloliittoon liittyminen antoi mahdollisuuden osallistua maakuntasarjaan. Näin teki silloinen Kataja Basket-club, ja pohja Kataja Basketille oli luotu. Kapuaminen kohti miesten SM-liigaa alkoi ja koripallo lajina vakiintui Joensuussa myös katsojien suosioon. (Kataja Basket 2017a.)

Kataja Basket on joensuulainen koripalloseura, joka on yksi Joensuun Kataja ry:n kuudesta alajaostosta. Menestystä Kataja Basketille on tullut jo varhain, niin miesten kuin junioripoikienkin puolella: mainittakoon C-poikien suomenmestaruus kaudelta 1976-77. Miesten joukkue saavutti vakituisen paikan Suomen ylimmällä sarjatasolla (Korisliiga) 2000-01 -kaudellaan, ja sillä tiellä joukkue on pysynyt ja kerännyt runsain mitoin menestystä. Mestaruudet Kataja on vienyt vuosina 2015 ja 2017. (Kataja Basket 2017a.)

Katajan naisten joukkueen menestys alkoi 1980-luvun loppupuolella, jolloin naisten joukkue oli menossa kohti ykkösdivisioonaa. Divisioonapaikka varmistui 90-luvulla, mutta pelaajapulan iskiessä he luopuivat divisioonanpaikastaan. Nykyään Katajan naiset pelaavat jälleen ykkösdivisioonassa ja kahtena viime kautena he ovat olleet sarjan viidensiä. (Kataja Basket 2017a.)

Seuratoimintaa Katajalla on 2016-2017 niin juniori- kuin aikuispuolellakin. Joukkueita on yhteensä miesten puolella seitsemän ja naisten puolelta joukkueita löytyy neljä. Joensuulaiset Katajan fanijoukot ovat innostuneet pelaamaan koripalloa myös harrastusmielessä, ja he käyvätkin pelaamassa kahdesta kolmeen kertaa viikossa. (Kataja Basket 2017b.) Kataja on vahvasti mukana tukemassa opintotukikorista, joka on Joensuussa järjestettävä korkeakouluopiskelijoiden katukoripalloturnaus (Opintotukikoris 2017).

#### **3 Digitalisoitumisen aikakausi**

#### **3.1 Digitalisoituminen**

Digitalisoituminen ei ole 2000-luvulla uusi käsite, vaan olemme eläneet digitalisoitumisen aikaa jo vuosia. Siitä on puhuttu jo 1990-luvulta lähtien, jopa aikaisemminkin. Yksinkertaisesti selitettynä digitalisoitumisella tarkoitetaan asioiden, esineiden tai prosessien sähköistämistä, eli asioita digitalisoidaan osittain tai kokonaan. Digitalisoituminen on tämän vuosisadan ihmisille jopa niin arkinen asia, ettei sen olemassaoloa välttämättä edes huomaa, vaan sen huomaa vasta, kun se lakkaa olemasta. (Ilmarinen & Koskela 2015, 21-22.)

Sanotaan, että Internetillä on ollut suuri vaikutus digitalisoitumisen edellytykselle. Alkeellinen muoto Internetille on tiettävästi ollut jo 1960-luvulla, jolloin se kulki nimellä ARPAnet, jonka ensimmäisiä käyttäjiä olivat muun muassa Yhdysvaltojen puolustusvoimat. ARPAnetin yleistyttyä puolustusvoimat vaihtoivat piakkoin omaan MilNettietoverkkoon. Tietokoneiden ja ARPAnetin yleistymisen myötä 80-90 lukujen vaihteessa alettiin puhua Internetistä. (Saarikoski, Suominen, Turtiainen & Östman 2009, 18-19.)

Nykyään on itsestään selvää, että voi ostaa juna- tai bussilipun verkosta tietokoneen tai mobiililaitteen avulla. Tästä voidaan kiittää Tim Berners-Leetä, joka kehitti World Wide Webin (www) 1990-luvun alkupuolella. (Salmenkivi 2012, 24.) Tästä alkoi hurja Internetin kehitys. Verkkoon siirtyivät niin uutiset kuin viihde, informaatio ja verkkokaupatkin. Pelkkä Internetin syntyminen ei kuitenkaan yksin riitä digitalisoitumisen valtavan myllerryksen selittämiseksi, vaikka se onkin suuri osatekijä sen leviämisessä. Tekniikan kehityksellä on ollut yhtä suuri merkitys, sillä ilman toimivia laitteita ei meillä olisi taskuissamme esimerkiksi nettiä tukevaa mobiililaitetta.

Digitalisaatio-termiä on alettu sittemmin käyttää viime vuosina enemmän ja se saattaa sotkeutua digitalisoinnin kanssa, joten mielestäni on hyvä selventää eroja. Suomen kielitoimiston sanakirjassa termi on määritelty "digitaali- ja tietotekniikan laajamittaiseksi käyttöönotoksi ja hyödyntämiseksi" (Kotimaisten kielten keskus 2017). Digitalisaatiossa tapahtuu kokonaisvaltaisia muutoksia, joissa hyödynnetään digitaalitekniikan uudenlaista käyttöä ja hyödyntämistä (Larsen 2016). Suomen valtiovarainministeriön sivustolla on kerrottu, miten digitalisaatio muotoilee suomalaista yhteiskuntaa uudelleen. Digitalisaation myötä olemassa olevat toimintatavat kyseenalaistetaan, ja ne luodaan uudestaan paremmiksi ja toimivammiksi. (Valtiovarainministeriö 2017.)

Monista urheilulajeista on tehty videopelejä niin tietokoneelle, konsoleille kuin mobiililaitteillekin ja se on yksi harppaus urheilun digitaalisuudessa. Ennen konsoleita ja videopelien kehittynyttä grafiikkaa on silti ollut niin sanottua "virtuaaliurheilua". Virtuaaliurheilu on Riikka Turtiaisen kehittämä termi, joka tarkoittaa sitä, että aktiivinen urheilun seuraaja jakaa eri viestintävälineitä hyödyntäen paljon mediaa urheiluun liittyen. Esimerkiksi jalkapalloa aktiivisesti seuraava penkkiurheilija jakaa Twitterissä, Facebookissa ja jalkapallofoorumeilla omia näkemyksiään, haettua tietoa ja eri median muotoja lajista. (Grahn & Häyrynen 2009, 338-339.) Virtuaaliurheilu on sinänsä peliä, varsinkin silloin kun siinä kisataan asiantuntijuudesta, ja fantasialiiga onkin tästä hyvä esimerkki. Internetin yleistyttyä oli helppo käydä keskustelua foorumeilla muiden urheilun tosiystävien kesken. Suosituille lajeille kuten esimerkiksi jalkapallolle syntyi fantasialiigoja Internetiin. Fantasialiigassa on tarkoituksena toimia joukkueen managerina ja kerätä pisteitä kuvitteelliselle joukkueelle aitojen urheilutapahtumien perusteella (Alanko 2015).

#### **3.2 Hybridi digitaalitodellisuus**

Olemme siirtymässä, ja osittain jo siirtyneet seuraavaan Internetin kehityksen uuteen aikakauteen, joka on virtuaalisen tilan yhdistämisen todellisuuteen. Hybridissä digitaalitodellisuudessa käytetään useasti AR-teknologiaa (Augmented Reality, lisätty todellisuus). AR-teknologian käyttöliittymänä on useimmiten tällä hetkellä mobiililaite, joihin kehitetyt sovellukset muuttavat todellisen maailman informaatioksi ja viihteeksi. Palveluntarjoajat mahdollistavat käyttäjilleen tilaisuuden päästä hybriditiloihin eli "digitaalitiloihin, joihin voi päästä vain todellisen maailman kautta". (Salmenkivi 2012, 29-39.) Pokémon GO on yksi esimerkki mobiililaitteille kehitetyistä hybridisovelluksista.

Lisätyn todellisuuden ansiosta varsinkin rakennusten suunnittelu ja asioiden opetteleminen tulee olemaan helpommin havainnollistettavissa. Tällä hetkellä Microsoft kehittää Microsoft HoloLens-laseja, joiden ansiosta todellisen maailman päälle muodostuu lasien avulla näkökenttään hologrammeja. (Lehtiniitty 2016.)

Lisättyä todellisuutta on myös urheilun parissa. Esimerkiksi katsoessamme television välityksellä urheilua siihen on voitu lisätä tietokoneen avulla jotakin, jotka vain televisiolähetystä seuraavat näkevät. Amerikkalaisessa jalkapallossa näkyvät television katsojille first down –linjat digitaalisesti keltaisina, jotta katsoja näkee samalla, miten kauas pelinrakentajan vähintään pitäisi edetä saadakseen jatkaa. (Salmenkivi 2012, 44.) Vastaavanlaisia tietokoneella tehtyjä, lisättyjä asioita voi nähdä monissa muissakin urheilulajeissa, esimerkiksi uinnissa ja yleisurheilussa. Kilpauinnissa on käytössä erivärisiä viivoja, jotka näyttävät muun muassa entisen maailmanennätyksen ja kilpailun kärjessä olevan uimarin.

Televisiosta seurattavat isot urheilutapahtumat ja kilpailut välitetään usein ympäri maailmaa kaikkien katsottaviksi. Mainokset kentän laidalla ovat näkyneet kaikille lähetystä seuraaville katsojille samoina tähän päivään asti. Suomalaisen Erkki Rantalaisen perustamassa Supponor-yrityksessä ideana on laittaa virtuaalisesti urheilukenttien laidalle mainoksia siten, että eri maiden paikalliset mainokset voidaan välittää laitamainoksista suorassa lähetyksessä kohdemaittain. Suorassa TV-lähetyksessä on sekunnin viive, ja sen ansioista virtuaaliset mainokset on mahdollisia asettaa näkyviin laitojen mainostauluihin. Rantalainen kertoo, kuinka erään joukkueen innokasta fania haluttiin kiittää kirjoittamalla hänen Twitter-tunnuksensa ja joukkueen esittämä kiitos fanille. (Tukiainen 2017, 4; 76-78.)

Supponorin tekniikka perustuu valon spektrin jakamiseen (aallonpituudet näkyvät erivärisinä). Jalkapallokenttien laidoilla olevissa mainostauluissa on kalvoja, jotka muuttavat infrapunasäteilyä. Televisiokameran ohella on infrapunakamera, joka lähettää tiedon tietokoneelle, missä mainospinta on. Tietokone asettaa halutut mainokset näkyviin, ja lähetystä seuraavat katsojat näkevät eri mainokset riippuen siitä, missä maassa on. Samanaikaisesti kentän katsojat näkevät "normaaleja" mainoksia koska kalvot ovat läpinäkyviä. (Luotola 2014.)

#### **3.3 Digitalisoituminen koripallokentällä ja kentän laidalla**

Lajit pysyvät digitaalisen muutoksen mukana niin harjoitteluvälineiden puitteissa kuin suorana toistettavan TV-lähetyksenkin tiimoilta. Suurten tapahtumien järjestämiseen tarvittavien tilojen, urheiluhallien tai areenoiden täytyy olla kilpailukykyisiä ja kiinnostavia: tavalliseen koulun liikuntasaliin ei mahdu paljon katsojia, ja se ei tilana myöskään houkuttele ihmisiä seuraamaan esimerkiksi Korisliigan otteluita. Urheilutapahtumien paikkojen tulee olla urheilija- ja katsojaystävällisiä. (KPGM 2014, 26.)

Tilassa pitää ottaa huomioon myös se, mistä tuloksia voivat seurata sekä katsojat että urheilijat. Koripallokentän laidalla tapahtuu paljon digitalisuuteen liittyviä asioita: tulostaulu, josta voi nähdä muun muassa virheet, pelin juoksevan ajan, neljänneksen ja niin edelleen ja 24:n sekunnin kello (heittokello) on oltava molemmissa päissä kenttää. Yleensä ne on sijoitettu korien yläpuolelle. Koripallolevyn taakse (mustien levyä ympäröivän rajojen sisäpuolelle) on laitettu valot, jotka syttyvät punaiseksi pelikellon äänimerkin soidessa erän päättymisen merkiksi. Valojen tulee olla ykköstason koripallopeleissä, mutta suositellaan myös kakkostason peleihin. Vuoro-osoittimen (nuoli, jolla osoitetaan pelin suunnan jatkumisen vuoro, eli kumman joukkueen vuoro on jatkaa peliä) tulisi olla sähköinen näyttö, johon muuttuu punainen nuoli osoittamaan suuntaa. Kentän laidalla olevien mainostaulujen tulisi olla motorisoituja, rullaavia tai elektronisia ykköstason koripallopelejä pelatessa. (Koripalloliitto 2010, 6-18.)

Tilastointia varten ei enää riitä pelkästään paperinen ottelun pöytäkirja, sillä koripallossa tilastoidaan lähes jokainen tapahtuma kentällä. Tilastoinnissa pitääkin käyttää Koripalloliiton LIVE-tilastointia (FIBA Livestats), jonka pitää olla FIBA:n (International Basketball Federation) hyväksymä. Pelit tallennetaan ja lähetetään koripalloliiton nettipalvelimelle kiinteää nettiyhteyttä käyttäen. Tilastointiohjelma lähettää suorana kaikki tilastoinnit LiveStats tilasto-ohjelmaan, joka on linkitetty muun muassa basket.fi sivuille. Tilastoinnin avulla pelitapahtumat tulevat näkyviin, ja peliä voi seurata livenä tilastojen perusteella Internetiä tukevalla laitteella. (Suomen Koripalloliitto 2016a, 3.) Tilastoinnin lisäksi ykköstason pelit tulisi videoida ja tallentaa Koripalloliiton tallennepalveluun. Ottelut videoidaan mahdollisia jälkiselvittelyjä ja virheellisiä tilastointeja varten. Fanseat, Yle ja VeikkausTV näyttävät Korisliigan otteluita. Yle ja VeikkausTV näyttävät vain joitakin otteluita (päällekkäin menevinä ottelupäivinä), kun taas Fanseat pyrkii kuvaamaan kaikki Korisliigan pelit. (Koripalloliitto 2016b, 36.)

Ottelun tilastonpitäjien ja kirjurien pöydässä istuu kuuluttaja, jonka tärkeä ja keskeinen tehtävä on luoda tunnelmaa otteluissa, mutta myös musiikilla sekä äänimainoksilla on omat osuutensa katsojien viihtyvyydessä. Pelaajien lämmitellessä ennen pelin alkua ja puoliajalla musiikki toimii viihdykkeenä. (Koripalloliitto 2014, 14.)

#### **3.4 Digitalisoitumisen näkyminen Kataja Basketissa**

Kataja Basketin miesten Korisliigajoukkue pelaa kotiottelunsa Joensuun Steveco Areenalla, joka täyttää Koripalloliiton ja FIBA:n laatimat standardit. Pelikentän laidoilla on sähköiset mainostaulut, joissa mainokset vaihtuvat koko ajan tietyn aikaviiveen kuluttua. Sähköisiä äänimainoksia soitetaan erätauoilla. Suurin osa otteluista videoidaan suorana Fanseat -palveluun, joitakin pelejä näytetään myös Ylen ja VeikkausTV:n puolelta. Sosiaalisen median kanavien aktiivinen käyttö ja niiden hyödyntäminen ovat Katajalla

hallussa. Joukkueella on käytössä Facebook, Instagram, Twitter ja YouTube -kanavat. (Kataja Basket 2017b.) Joukkueen kausijulkaisuja, joissa kirjoitetaan muun muassa tulevista pelikausista, on painetun lehden lisäksi luettavissa digitaalinen versio osoitteessa https://issuu.com/katajabasket. Digitaalisuus ei aina näy päälle päin ja kysyinkin Kataja Basketin toiminnanjohtajalta Riku Tapiolta, miten muuten Kataja on digitalisoitunut. Tapio vastasi sähköpostissaan, että Katajalla on muun muassa käytössä tiedottamisessa ja sähköpostimarkkinoinnin parantamisen apuna Mailchimp ohjelma, tietojen keräämisessä käytetään e-lomakkeita, lipunmyynti tapahtuu kokonaan verkkopohjaista järjestelmää hyödyntäen ja liput on mahdollista saada mobiilipääsylippuina. (Tapio 2017.)

Katajan YouTube-kanava (joka on luotu 7.11.2009) keskittyy tarjoamaan edellisistä peleistä koosteen sekä pelaajien ja valmentajien haastatteluja ja lehdistötilaisuuksia. Kataja Basketin lyhyt esittelyvideo, joka on paikallisen videotuotantoyhtiön Koju Film Company Oy:n käsialaa, on myöskin katsottavissa kyseiseltä kanavalta. Päivitystahti kyseisellä YouTube-kanavalla on noin kerran viikossa. (Kataja Basket 2017c.)

Katajan Facebook-sivu on luotu 1.9.2011. Tällä hetkellä kyseinen sivu tarjoaa uutisia laidasta laitaan, eikä keskity pelkästään miesten Korisliigajoukkueen kuulumisten päivittämiseen, vaikkakin miesten joukkue on pääpainona päivitysten aiheille. Muut seuran joukkueet ja jäsenet saavat myös tätä kautta huomionsa. Sivun kautta jaetaan kaikki Katajan miesten otteluraportit, jotka on linkitetty Kataja Basketin omille kotisivuille, joilta raportit voi lukea. Myös ajankohtaiset uutiset Katajan omilta sivuilta linkitetään tälle kanavalle luettavaksi. Päivityksiä sivulle tulee lähes päivittäin. Pelipäivinä päivityksiä voi olla useampikin, ja näillä pyritään muun muassa muistuttamaan katsojia tulevasta päivän pelistä. (Kataja Basket 2017d.)

Katajan Instagram–tiliä ei päivitetä niin aktiivisesti kuin Facebook- tai Twitter-tiliä. Päivityksien välissä on useampi päivä, mutta pelipäivinä päivityksiä on useampi. Instagramin kautta on myös mahdollista voittaa arvonnan kautta lippu kotiotteluun tykkäämällä tietyistä päivityksistä. Tilin kuvista osa on muokattu "sporttisemman" oloiseksi lisäämällä tehosteita kuvaan. Nämä kuvat ovatkin saaneet paljon tykkäyksiä ja huomiota. Instagramiin Kataja on päivittänyt ensimmäisen kuvansa 12.11.2015. (Kataja Basket 2017e.)

Kataja Basketin Twitter-tili on luotu heinäkuussa 2012, ja se toimii joukkueen yhtenä pääviestintäkanavana muille. Nopeasti päivitettävät lyhyet twiittaukset tulevat Katajan pelin aikana sujuvasti luettavaksi, ja twiittien avulla pääkohdat pelistä, kuten paljonko peli on erätauolle mentäessä, selviävät helposti ja nopeasti. Joukkueen Twitter-tililtä tulee siis useampi päivitys pelkästään jo ottelupäivän aikana, ja päivitystahti on muihin Katajan somekanaviin verrattuna runsasta. Sisältö on pääasiassa miesten joukkueen kuvia, videoita ja lyhyitä päivityksiä. Videoissa on muun muassa hidastuksia koriin johtaneista heitoista tai donkkauksista sekä lyhyitä pelipätkiä. Muu sisältö pelin päivitysten lisäksi on otteluiden valokuvaajien valokuvia sekä heidän kuviensa sivustoja, joita on paljon linkitetty Katajan Twitter-tilille. (Kataja Basket 2017f.)

#### **3.5 Harjoitteluun kehitettyjä välineitä ja sovelluksia**

Tie huippu-urheilijan menestykseen on pitkä ja siihen on panostettava kunnolla myös välineiden osalta. Valmentajat ja urheilijat haluavat parantaa urheilijan suoritusta, joten taitoja mitataan erinäisillä välineillä, jotta omassa lajissaan voisi kehittyä. Korisliigassa on kokeiltu 2013 keväällä digitalista "älykoripalloa". Käytössä oli suomalaisen Amer Sports-konsernin kehittämä koripallo, joka yhdistetään bluetoothilla Wilson X Connected sovellukseen. Älykoripallo vedettiin pois epätasaisen käyttäytymisen vuoksi. Sittemmin kyseistä älypalloa on kehitetty eteenpäin, ja nykyään se on Yhdysvalloissa yliopistokoripallossa virallinen peliväline. Wilson X Connected sovellus on ilmaiseksi ladattavissa IOS- ja Android-käyttöliittymille. Älypallon ja sovelluksen ansiosta voi seurata omaa kehitystä koripallon parissa. Sovellus näyttää kaikki heittopaikat sekä sisälle mennet heitot ja tekee niistä analyysejä. Valittavissa on useita eri pelimuotoja voidakseen kehittää heittoprosenttiaan. (Hämäläinen 2016.)

94Fifty Smart Sensor Basketball on älypallo, joka voidaan kytkeä 94Fifty – sovellukseen bluetoothin ja muutaman pallon pompautuksen avulla. Palloa ja sovellusta käyttäen saa tietoonsa mistä kulmasta heitto lähtee, kuinka paljon takakierrettä pallolle tulee antaa ja täytyykö jalkoja joustaa enemmän. Pallo ei sen sijaan tunnista, meneekö se heitettäessä koriin vai ohi. Heittoprosentin laskeminen ei tältä pallolta ja sovellukselta siis onnistu. Pallonhallintataitojen kehittäminen on myös mahdollista: sovellus kertoo muun muassa, miten harjoittelu etenee ja käsitteleekö palloa liian löysin ottein. Pallon sensorit tunnistavat, kuinka monta kertaa se iskeytyy maahan, ja näin ollen sovelluksesta käy ilmi, kuinka monta pompautusta saa tehtyä tietyssä ajassa. (Schowollo 2015.)

Shot Tracker toimii korin sukassa olevan sensorin sekä käteen laitettavan sensorin avulla lähettäen tiedot heitetyistä heitoista ja koriin menneistä koreista. Sovelluksen saa ladattua puhelimeen tai tabletille, kun on ostanut Shot Trackerin. Tämän sovelluksen avulla valmentajat ja pelaajat pystyvät seuraamaan pelaajien tuloksia sekä kehitystä. Sovelluksen avulla pystyy näkemään, mistä kohtaa kentästä on tehty paljon koreja sekä missä on parannettavaa. Kaikilla joukkueen pelaajilla sensorien ollessa jalassa ja tietyn koripallon ollessa käytössä (Spalding Shottracker Team Ball) pystyy valmentaja oman erillisen sovelluksen avulla seuraamaan reaaliajassa muun muassa pelaajien liikkumista kentällä sekä havainnollistamaan pelaajille, mitä korjattavaa pelissä on. Shot Tracker on käytössä myöskin NBA pelaajalla Klay Thompsonilla. (Shottracker 2017.)

Älykoripallo DribbleUpin ja samannimisen sovelluksen avulla voi kehittää pallonhallintakykyä. Pallo kytketään sovellukseen skannaamalla pallossa oleva kuva. Sovellus tunnistaa pallon ja muodostaa mobiililaitteen näytölle pallon ympärille sinisen hehkuvan ympyrän kytkemisen merkiksi. Kytkemisen jälkeen voi aloittaa harjoittelun, ja sovellus näyttää miten korkealla palloa pomputtaa, millä voimalla ja nopeudella. Lopuksi se antaa arvosanan pallonkäsittelytaidoista. (Dribbleup 2017.)

#### **4 Fanius**

#### **4.1 Mitä on fanius**

Kotimaisten kielten keskuksen sanakirjassa sana "fani" on määritelty seuraavasti: " *ihailija, innokas kannattaja*" (Kielitoimiston sanakirja 2017). "Me-henki" samaistuminen, yhteenkuulumisen tunne, erilaiset käytännöt ja toiminnan muoto ovat fanittamiseen kuuluvia asioita. Fanittaa voi mitä tahansa, esimerkiksi musiikkia, bändiä, laulajaa, elokuvaa, sarjaa, näyttelijää, urheilua, joukkuetta, urheilijaa ja niin edelleen. (Haverinen 2008, 17.) Urheilua seuratessa muodostuu ihmisille usein halu kannustaa jotakin tiettyä joukkuetta, maata tai urheilijaa. Urheilijoiden onnistuminen urheilulajissa saa myös katsojan tai kannattajan adrenaliinin kohoamaan ja hyvänolontunteen lisääntymään. Intensiivisen ottelun aikana jotkut fanit voivat eläytyä todella emotionaalisesti ja näyttävät tunteensa huudoin ja tuuletuksin, pahimmassa tapauksessa tunnetila voi muuttua aggressioksi. (Medicaldaily 2016.) Ero fanin ja aktiivisen urheilunkuluttajan välillä on Riikka Turtiaisen mukaan se, että fani on jonkun tietyn joukkueen tai urheilijan fanaattinen kannattaja. Tosifanit pyrkivät erottautumaan faneista korostamalla ja tuomalla esille itseään kannattaessaan fanitettavaa asiaa. (Turtiainen 2008, 66.) Urheilujoukkue on faneille kuin perhe. Sitä ei hylätä parin hävityn pelin tai huonojen some-päivitysten vuoksi – omaa joukkuetta rakastetaan (Könönen 2016).

Penkkiurheilija eli henkilö, joka seuraa aktiivisesti urheilua, liitetään usein urheilua katsoviin ja urheilua fanittaviin henkilöihin. Digitalisoitumisen myötä passiivisuus penkkiurheilija-termistä on katoamassa, sillä urheilua voi seurata aktiivisesti eri medianlähteistä ja Internetistä. Turtiaisen mukaan tästä voi käyttää termiä mediaurheilu. (Turtiainen 2008, 43-45.) Urheilun kuluttajat eivät myöskään tyydy enää pelkästään valtamedian valmiisiin teksteihin ja videoihin. Mediaurheilun kuluttajista on tullut sisällöntuottajia, he kirjoittavat ja kommentoivat muun muassa keskusteluissa ja tuottavat itse fanifiktiota ja -faktoja aiheisiin liittyen. (Turtiainen 2008, 52-54.) Ero paikan päälle menevän katsojan ja television välitykseltä seuraavan katsojan välillä on se, että paikalle menevä katsoja menee osallistumaan otteluun ja antamaan kannustuksensa joukkueelle (Turtiainen 2008, 61-62).

#### **4.2 Suomen maajoukkue Susijengi**

Koripallolla lajina ei ole katsojia yhtä paljon kuin jalkapallo tai jääkiekko. Kaksituhattaluvun alkupuolella Suomen koripallojoukkueella ei mennyt hyvin. Suomi oli tippunut Euroopan rankingin 30. sijan huonommalle puolelle. Kansainvälinen koripallojaosto (FIBA Europe) jakoi Euroopan maat A- ja B-divisioonaan, jossa A-divisioonan joukkueet pelasivat keskenään EM-kisapaikoista ja B:stä oli mahdollista nousta A:han pelaamaan kaksi maata kerrallaan joka toisena vuotena. Suomen maajoukkueella oli tuolloin mahdollisuus päästä aikaisintaan 2007 pelaamaan EM-kisoihin. Susijengi tarvitsi taakseen pätevän valmentajan ja taidokkaan joukkueen päästäkseen takaisin pelaaman EMkisoihin. Valmennuksen kutsuun vastasi suostuttelujen jälkeen Henrik Dettmann, joka kokosi Suomelle lahjakkaan joukkueen, jossa pelasi muun muassa Hanno Möttölä ja Teemu Rannikko. (Taatila &Wickström 2014, 9.)

Suomen maajoukkue raivasi tiensä A-divisioonaan vuonna 2007, jonka jälkeen Susijengi kävi kovia taisteluita EM-karsintapaikasta. Suomen koripallojoukkueen hypetys sosiaalisessa mediassa ja katsomoissa paikan päällä alkoi vuonna 2011, jolloin Suomella oli jälleen mahdollisuus pelata EM-kisoissa. Suomi oli voittanut oman lohkonsa neljä karsintaottelua ja päässyt EM-kisojen välieriin, Suomi sijoittui tuona vuonna yhdeksänneksi. Suomen maajoukkue pääsi ensimmäistä kertaa MM-kisoihin ottelemaan 2014. (Taatila & Wickström 2014, 202-203.)

Susijengin suosio kasvoi kasvamistaan, ja katsomoissa 2011 olikin vuosi, jolloin "korisbuumi" alkoi EM-kisojen myötä. Aluksi katsomossa oli kolmesataa Susijengin kannustajaa, mutta pian suosio kiihtyi, kun MM-kisapaikka varmistui. Vuoden 2014 MMkisoja Bilbaoon lähti katsomaan n. 10 000 korisfania Suomesta. (Sipilä 2015.)

#### **4.3 Katajan fanijoukot**

Kataja Basketin virallisilla fanijoukoilla on oma yhdistys, Joensuun Katajafanit ry. Yhdistyksen tehtävänä on kehittää ja ylläpitää joensuulaista koripallokulttuuria sekä tukea Kataja Basketin toimintaa. Kuulumalla yhdistykseen saa myös etuja ja elämyksiä edullisemmin, ja tällaisia etuja ovat esimerkiksi alennukset Katajan kotipelien lippujen hinnoista sekä vieraspelimatkoista, alennukset pizzeria Gaudessa ja valokuvausliike Kuvan Maailmassa sekä liikuntamahdollisuudet, kuten salivuorot harrastekorikseen 2-3 kertaa viikossa. Tärkeimpänä tehtävänä Joensuun Katajafaneilla on luoda yhteisöllisyyden tunnetta muiden Katajafanien kesken. Tämä ryhmä istuu tietyssä katsomossa kotipeleissä (Sp-kotikatsomossa), ja sieltä kajahtavat kannustushuudot sekä rytmikkäät rummuniskut muille katsojille esimerkkinä siitä, kuinka kuuluu kannustaa. (Ennakkolippu 2017.) Innokkaimmilla faneilla on käytössään Katajan kannattajatuotteita, kuten hattuja, huppareita, parkkikiekkoja.

Kyseisellä fanijoukolla on omat viralliset viestintäkanavansa Katajan miesten joukkueen somekanavien lisäksi. Facebook-sivu on perustettu Joensuun Katajafanit ry:lle maaliskuussa 2013, ja tykkäyksiä sivulla on 637 kappaletta. Facebookin kautta he jakavat koti- sekä vierasotteluiden ajankohtia sekä kotiotteluiden etkoja pizzeria Gaudessa. Päivitystahti tällä kanavalla on aktiivinen, ja päivitykset koskevat videoita, tapahtumakutsuja, tarjouksia, Katajan miesten joukkueeseen liittyviä uutisia sekä koko seuraa koskevia uutisia. Pelkästään helmikuussa päivityksiä oli 19 kappaletta ja maaliskuussa päivityksiä on tullut jo 22. (Joensuun Kataja Fanit ry 2017a.) Katajan faneilla on myös Facebookin lisäksi Twitter-tili, joka on perustettu helmikuussa 2013. kyseisellä Twittertillillä on seuraajia 1051. Päivitystahti on hiipunut sitten syksyn 2016 ja näyttäisi siltä, että fanijoukon pääkanava viestimiseen on Facebook. (Joensuun Kataja fanit ry 2017b.)

Joensuussa Kataja Basketin fanittaminen näkyy yleisesti muuallakin kuin kentän laidalla. Kaduilla tulee satunnaisesti vastaan ihmisiä, jotka käyttävät joitakin Katajan fanituotteita yllään, esimerkiksi lippiksiä tai pipoja. Joidenkin taksien ja bussien kylkiin tai konepellin päälle on teipattu Katajan nimilogo sekä joukkueen käyttämä slogan "All for one". Joissakin paikallisliikenteen busseista on satunnaisesti lähes koko bussin mittainen Katajan nimilogo sekä piirretty kuva Korisliigan kiertopalkinnosta pantterista.

### **5 Brändi**

Kotimaisten kielten keskuksen sanakirjan mukaan termi "brändi" määritellään lyhyesti näin: "tuote (merkki), yritys, henkilö tai muu sellainen, jolle on markkinoinnin avulla luotu tai syntynyt laaja (myönteinen) tunnettuus" (Kielitoimiston sanakirja 2017). Tuotteen, yrityksen, henkilön tai muun sellaisen ympärille yritetään brändin avulla luoda myönteinen kuva, jonka tulisi kerätä positiivista mainetta ja tunnettuutta. Tunnettuutta brändi saa muun muassa laadun ja brändin liittyvien mielikuvien ansiosta, jotka muodostuvat hyvin suunnitellun logon ja nimen avulla. Brändin avulla pyritään saamaan tuotteesta, henkilöstä tai yrityksestä puoleensavetävä, ja samalla hyvin suunniteltu ja tunnettuutta kerännyt brändi luo lisäarvoa. Brändin avulla on tarkoitus erottua muiden vastaavanlaisten tuotteiden tai yritysten joukosta (Suomen mediaopas 2017.) Suuren vaikuttavuuden brändi saa tekojen ja ihmisten puheiden kautta, jolloin eri henkilöt muokkaavat omat mielikuvansa yrityksestä tai tuotteesta tiettyjen esineiden ja teoreettisten sisältöjen avulla. Esineitä ovat konkreettiset asiat kuten vaikkapa julisteet ja tietenkin tuote itsessään. Teoreettisia asioita ovat muun muassa ihmisten käyttäytyminen ja puhetyyli. (Juholin 2013, 62-63.)

Pelkkä logo, tavaramerkki tai visuaalinen ilme ei ole brändi, vaan brändiin liittyy aina lisää arvoa tuovia tekijöitä joita ovat tieto, kokemukset, mielikuvat, järkevyys, ja tunteita herättävä asia tai tunne. Brändin eri muotoja ovat monoliittinen yritysbrändi, joka näkyy vahvasti yrityksen nimen kautta, esimerkiksi Arabia, Kone, ja Marimekko. Yhdistelmäbrändissä yhdistyvät yritys sekä sen tuotteet ja tällaisia ovat esimerkiksi Ingman, Lumene ja Marabou. Hajautetuissa brändeissä organisaation sijaan esillä ovat tuotteet, kuten esimerkiksi LG ja Burana. (Juholin 2013, 236-238.)

Maailman arvokkaimpiin brändeihin kuuluivat vuonna 2016 muun muassa Apple, Google, Microsoft, Coca-Cola, Facebook, Toyota, Disney, ja McDonald's. (Forbes 2016.) Suomen arvokkaimpia brändejä vuonna 2016 olivat Nokia, Kone, If, Kesko, Valio, Elisa, Here, Fortum, DNA ja Pohjola (Herrala 2016).

## **6 Suunnittelu ja grafiikka**

#### **6.1 Suunnittelu**

Vuonna 2014 ihmiset käyttivät enemmän älypuhelinta kuin tietokonetta selatakseen nettiä. Netin hyödyntämisen ansiosta älypuhelimiin voi ladata erilaisia mobiilisovelluksia. (Banga&Weinhold 2014, 9.) Tällä hetkellä 21.3.2017 pelkästään Androidille on tehty 2714931 sovellusta, joita voi ladata Google Play storesta. (Appbrain 2017.) Aplelle App Storesta on voinut ladata vuonna 2016 kesäkuussa 2 000 000 sovellusta, ja vastaavana vuonna Androidin Google Play -kaupasta on ollut ladattavissa 2 200 000 sovellusta. (Statistic 2016.) Koska toiminnallinen osa opinnäytetyötäni koskee mobiiliapplikaation suunnittelua, keskityn pelkästään applikaatioiden suunnittelua käsittelevään informaatioon.

Suunnittelua ennen täytyy ymmärtää, mitkä vaiheet sovellusta tehdessä täytyy huomioida ja kuinka ne tulee huomioida. Suunnitteluvaiheessa tulisi tietää, mitkä tekniikat ja ohjelmat auttavat applikaation tekemisessä sekä mitkä ohjelmat ovat käytössä sovellusta tehdessä. Myös aikataulun tekeminen ja siinä pysyminen ovat avaintekijöitä, jotta projekti ei veny. Projektin etenemiseksi aikataulusta on hyvä erotella ajankäyttö esitutkimukselle, informaatiokaavioille, visuaaliselle ilmeelle ja sovelluksen toteuttamiselle. Esitutkimus koostuu kysymysten laatimisesta ja vastaavanlaisten sovelluksiin tutustumisesta. Kysymyksien avulla selviää, kenelle projektia ollaan tekemässä ja miksi. Kysymykset olisi hyvä laittaa itselleen ylös ja kirjoittaa vastaukset niiden viereen, jolloin vastaukset ovat koko ajan näkyvillä muistuttamassa, mitä oikein on tekemässä. Löytääkseen kysymyksiinsä vastaukset joihinkin niistä saattaa joutua käyttämään erilaisia

tekniikoita, kuten ryhmiltä kysymistä, vastaavanlaisten sovellusten käyttäjien käyttökokemuksia, suunnittelun avuksi tarkoitettujen kirjojen lukemista, tai analyysien tekemistä jo tehdyistä sovelluksista. (Hamm 2014, 21-24.)

Kysymykset:

- Kuka tulee käyttämään sovellusta?
- Mitä käyttäjä tulee toivomaan sovellukselta?
- Mitä sovelluksen tekijä toivoo saavansa aikaan sovelluksella?
- Mitä teknologioita käytetään?
- Miksi käyttäjät käyttäisivät sovellusta muiden sovellusten joukosta?
- Minkälainen sisältö vastaa käyttäjän odotuksia?
- Miten tehdä jo valmiista sovelluksesta parempi versio?
- Mitkä kohdat sovelluksessa hankaloittavat käyttämään sovellusta tai häiritsevät käyttäjiä?
- Mitkä aputoiminnot olisivat hyödyllisiä käyttäjälle seuraavassa versiossa?

Informaatiokaavioiden tekeminen eli saadun ja kerätyn infon kokoaminen tapahtuu vastausten saamisen jälkeen. Ennen varsinaista mobiiliapplikaation, wireframen rakennekaavio eli toimintasuunnitelma, joka havainnollistaa sisällön muodon, mahdolliset toiminnot sekä sen, mihin kohtiin sisältöä laitetaan tekoa on hyvä tehdä diagrammi tai taulukko vastauksista, josta näkee helposti mitä applikaatiossa tulisi olla. Käyttöliittymän suunnitelman tekeminen auttaa hahmottamaan, mistä kohdasta pääsee mihinkin, ja sen avulla pystyy havainnollistamaan, kuinka sovelluksen tuleva käyttäjä saa etsimänsä tiedon nopeasti ja tehokkaasti. (Banga & Weinhold 2014, 62-68.) Käyttöliittymän kaavion apuna voi käyttää erilaisia muotoja ja kuvioita, jotta kaaviota on helpompi ymmärtää. Muotojen merkitykset kannattaa myös kirjata ylös, jotta muutkin ymmärtävät, mitä tarkoittaa muodoilla. Muodot ovat ikään kuin tehtäviä, jotka kertovat, mitä kyseisestä kohdasta pitäisi päästä tekemään. Tämän työvaiheen jälkeen voi alkaa tehdä wireframea. Ensimmäinen versio on aika lailla mustavalkoinen, siinä on käytetty ääriviivoja sekä muotoja selventääkseen mihin navigaatio, tekstit ja graafiset elementit tulevat. Tästä versiosta tulisi selvitä, minkälaiseen lopputulokseen ollaan pyrkimässä. Jo suunnitteluvaiheessa tulisi myös huomioida sovelluksen testaus: mitä monimutkaisempi sovellus tulee olemaan, sitä enemmän sitä pitäisi testata jo suunnitteluvaiheessa, jotta sitä olisi helppo käyttää. (Hamm 2014, 27-32.)

#### **6.2 Interaktiivinen suunnittelu**

Interaktiivinen suunnittelu sisältää hieman hämmentäviä termejä, joita kannattaa selventää ja ottaa haltuun ennen kuin puhutaan interaktiivisesta suunnittelusta. Tehdessäni huomioita jo tehdyistä fanisovelluksista tarkastelen myös, miten interaktiivisuus käy ilmi kyseisistä fanisovelluksista.

UI (User Interface) – käyttöliittymäsuunnittelu tarkoittaa sitä, miltä projekti, palvelu tai verkkosivu visuaalisesti näyttää näytöltä. Käyttöliittymällä tässä kohtaa tarkoitetaan sitä, minkä palvelun, sovelluksen tai verkkosivun kanssa on vuorovaikutuksessa. Käyttöliittymäsuunnittelua varten on saatettu määrittää tietyt värit, fontit, efektit ja niin edelleen. (Virtanen 2016.)

UX (User Experience) – UX-suunnittelussa on kyse siitä, miltä palvelun käyttö tuntuu ja mitä tunteita se herättää. UX-suunnittelija suunnittelee digitaalisille palveluille muun muassa rautalankamalleja (wirefameja) ja kuvakäsikirjoituksia, jotka perustuvat käyttökokemukseen. (Virtanen 2016.)

IxD (Interaction Design) – Interaktiivinen suunnittelu perustuu käyttäjien kokemuksiin, joissa pyritään käyttäjäkokemusten avulla parantamaan ja kasvattamaan tapaa työskennellä ja viestiä sekä helpottamaan ihmisten arjen asioita. Tarkoituksena on siis luoda tuotteista tai palveluista helpompia käytettävyydeltään parhaalla mahdollisella tavalla. (Wiley 2015, 8.)

Interaktiivisen tuotteen suunnittelussa kannattaisi ottaa huomioon seuraavat viisi ulottuvuutta päästäkseen parhaimpaan mahdolliseen tulokseen, sillä näiden asioiden huomioiminen auttaa luomaan käyttäjälle helpommin lähestyttävän ja ymmärrettävän tuotteen. Suunnitellessa kannattaa ottaa huomioon myös aika, budjetti sekä muut resurssit, joihin kuuluvat muun muassa tuotteen tekijöiden taidot ja heidän osaamisensa. (Interaction Design 2017.)

1. Sanat, esimerkiksi esittelytekstissä olevat sanat tulisi valita tarkoin, jotta ne tarkoittavat haluamaasi asiaa. Tekstistä pitää käydä ilmi mitä tarkoitat ja sen on oltava helposti ymmärrettävissä. Sanojen tehtävänä on antaa käyttäjälle infoa asiasta, mutta kuitenkin siten, ettei käyttäjä ylikuormitu infon määrästä. (Interaction Design 2017.)

2. Visuaalinen esittäminen, tähän liittyvät kaikki graafiset elementit kuten kuvat, typografia ja ikonit joiden kanssa käyttäjä on vuorovaikutuksessa. Esimerkkinä mobiiliapplikaation nappi ja sen muoto (usein napin sisällä tai sen yläpuolelle on kirjoitettu mitä napilla voi tehdä). (Interaction Design 2017.)

3. Fyysiset napit tai näytön tila, älypuhelin vai tietokone, mutta myös paikka missä sovellusta käytetään. Fyysinen paikka vaikuttaa interaktiivisessa suunnittelussa siten, että onko sovellusta tai nettisivua tarkoitus käyttää esimerkiksi kotona, töissä tai vaikkapa metrossa seisten. Nämä vaikuttavat interaktiivisuuteen määrään, käyttäjään ja tuotteeseen. (Interaction Design 2017.)

4. Aika, "antaa palautetta käyttäjälle" kuvien, videoiden animaatioiden tai äänien kanssa interaktiivisesta toiminnasta. Esimerkiksi käyttäjä haluaa lähettää palautetta tuotteesta tai sovelluksesta, hän painaa lähetä painiketta sovelluksessa ja hetken päästä tilalle ilmestyy laatikko, jossa on viesti: kiitos palautteestasi. (Interaction Design 2017.)

5. Käyttö, eli miten käyttäjät käyttävät sovellusta ja kokevat sovelluksen toimintojen toimivan. Toisin sanoen, miten kaikki neljä edellistä ulottuvuutta suoriutuvat vuorovaikuttamaan käyttäjää. "Käyttö" voi sisältää kommenttien saamista käyttäjänä. Esimerkiksi liittyen edelliseen kohtaan palaute olisi viesti: Kiitos palautteestasi. (Interaction Design 2017.)

#### **6.3 Visuaalinen ilme**

Kun wireframe on hyväksytty, voi visuaalista ilmettä alkaa tehdä. Wireframen muuttaminen voi olla vaikeaa ja työlästä, jos visuaalista ilmettä on alettu tehdä liian aikaisin, sillä visuaalista ilmettä tehdessä kannattaa tehdä pikselintarkkaa työtä jo heti alkumetreiltä lähtien vähentääkseen turhaa työmäärää. Jos ennen visuaalista ilmettä on kuitenkin tarvetta palata tekemään wireframea, kannattaa visuaalinen vaihe keskeyttää hetkeksi, ettei tule lisää muutoksia. Visuaalisen ilmeen ja graafisen työn tekemiseen menee huomattavasti aikaa. Kun graafinen ilme on saatu valmiiksi ja elementit ovat oikeissa kohdissa, voi visuaalisen ilmeen koodata paikoilleen. (Hamm 2014, 36-38.)

Visuaalista ilmettä tehdessään kannattaa käyttää apunaan erilaisia tekniikoita, kuten jo olemassa olevien sovellusten grafiikoiden katsomista, jolloin tarkoituksena on saada niistä ideoita. Ideaseinä on myös hyvä varsinkin ryhmässä tehtynä, sillä siihen on tarkoitus laittaa esimerkkikuvia, värivaihtoehtoja ja huomioita liimalapuilla ja niin edelleen. Mobiilisovelluksen graafisen ilmeen apuna on hyvä käyttää karttaa, jossa on puhelimen rajat ja tärkeät painikkeet, jolloin saa käsityksen käyttäjän näkökulmasta, ja visuaalinen ilme on helpompi suunnitella. (Hamm 2014, 105-113.) Ymmärtääkseen asiakkaan visuaalisen näkemyksen projektille kannattaa tehdä "mood board" eli esimerkiksi inspiraatiojuliste tai -taulu, johon kannattaa pyytää myös asiakkaalta kuvia selventääkseen, mitä asiakas haluaa. Julisteeseen voi koota muun muassa värit, muodot ja kuvia mallintamista varten. Pinterest on oiva työkalu digitaalisen inspiraatioseinän tekemiseen. (Hamm 2014, 105-115.)

#### **7 Fanisovelluksen sisältö**

#### **7.1 Sovellus kulkee käyttäjän mukana**

"Mobiilisovellukset tuovat fanit nykypäivään" (Puro 2016). Faniapplikaation tarkoitus on tarjota faneille mahdollisimman nopea tapa selata fanittamansa joukkueen mediaa ja tietoja sivuuttamatta kuitenkaan joukkueen nettisivuja ja muita viestintäkanavia. Sovelluksen tehtävänä on täydentää muita viestintäkanavia ja koota ja kaikki oleellinen yhteen paikkaan sekä kulkea mobiililaitteen avulla helposti mukana. (Puro 2016.) Faniapplikaation etuna ovat muun muassa push-viestit. Push-viesti eli push notification lähettää automaattisesti sovelluksen kautta viestin sovelluksen käyttäjälle. Tällainen push-viesti voisi fanisovelluksessa olla esimerkiksi muistutus seuraavasta pelistä tai tulosten ilmoittaminen pelin päättyessä. (Mobiilikehitys 2013.)

Suomessa fanisovelluksia löytyy koripallon parista tällä hetkellä vain yhdeltä joukkueelta, Salon Vilppaalta. Vastaavasti Suomessa huomattavasti suositumman lajin, jääkiekon, fanisovelluksia on viidellä joukkueella: Tapparalla, HIFK:llä, TPS:llää, Porin Ässillä ja Pelicansilla. NBA-tason jokaisella koripallojoukkueella on fanisovellus. Koripalloa Eurocupissa pelaavien joukkueiden parista löysin viideltä joukkueelta mobiilisovelluksen. Joukkueet olivat Belgian Port of Antwerp Giants, Ranskan BCM Gravelines Dunkerque ja Elan Beárnais (Pau-Lacq-Orthez), Puolan Stemlet BC Zielona Gora sekä Romanian U-BT-Cluj Napoca. Toisen Euroopassa pelattavan koripalloliigan eli Basketball Champions leaguen parista löysin sovelluksia neljä kappaletta. (Google Play 2017a.)

Olen ymmärtänyt, että fanisovelluksen päätehtävä on tarjota informaatiota seuraamastaan joukkueesta mahdollisimman kattavasti ja siten, että tuo kattava tieto olisi kaikki samassa paikassa. Seuraavat kohdat ovat omia huomioitani, jotka olen myös taulukoinut erilliseksi liitteeksi 1. Tarkastelen tekemäni taulukon avulla, mitä 14 valitsemaani fanisovellusta sisältävät. En niinkään kiinnitä huomiota grafiikkaan, vaan lähinnä sovellusten sisältöön. Lopuksi otan tarkempaan käsittelyyn muutaman sovelluksen, joita avaan lukijalle tarkemmin. Olen tehnyt liitteen 1 tueksi sanaston (liite 2), josta selviävät taulukon kohdat ja niiden tarkoitus.

#### **7.2 Hyviksi koettuja sisältöjä**

Olen poiminut taulukosta (liite 1) sisällön kannalta niitä kohtia, joita on laitettu lähes joka sovellukseen. Oletan kyseisten sisältöjen olevan toimivia ja hyödyllisiä, sillä ne on valittu useaan sovellukseen. Tämä antaa hieman osviittaa siitä, minkälaista sisältöä fanisovellukseen kannattaa ainakin taulukon perusteella laittaa.

Asetukset-kohta löytyy miltei kaikista fanisovelluksista, ja vain kolmessa ei ole asetukset -painiketta. Nämä kolme ovat suomalaisia jääkiekkosovelluksia TapparApp, Pelicans ja TPS. Pelicansin sovelluksessa on kohta "omat tiedot", jossa voi muuttaa omia tietoja liittyen rekisteröintiin, mutta varsinaisia sovelluksen asetuksia, kuten pushviestien saamista ei tästä kohdin voi muuttaa. Suomalaisen VilpasFanApp:n asetuksista saa puhelinnumeron syötettyä arvontaa varten, mutta muita asetuksia ei ole valittavissa myöskään tässä sovelluksessa. Muissa sovelluksissa asetukset -kohdasta voi valita esimerkiksi tekstin koon, ilmoitukset liittyen joukkueen peleihin ja kuuluvatko äänet ilmoitusten yhteydessä, sovelluksen sisällön päivittämisajan ja niin edelleen.

Hyviksi havaittuja kohtia rakenteen kannalta ovat muun muassa yläbanneri, joka on suorakulmion mallinen kaistale sovelluksen yläreunassa. Yläbanneri on taulukon mukaan kaikissa paitsi yhdessä fanisovelluksessa (Port of Antwerp Giants) käytössä. Osassa fanisovelluksissa yläbanneri toimii paikkana, jossa on muun muassa joukkueen oma logo näkyvillä ja mahdollisesti valikkonäppäin. Toinen rakenteen kannalta hyväksi koettu asia on se, että puhelimen omat painikkeet, lähinnä "edellinen -painike" toimii

myös sovellusta käytettäessä. Detroit Pistonsien sovelluksessa ei voi käyttää puhelimen "edellinen -painiketta", vaan sovellus kysyy, suljetaanko sovellus. Navigoidakseen eli siirtyäkseen sovelluksessa asiasta toiseen tai takaisin, on monissa fanisovelluksissa valikkonäppäin sekä "takaisin" -painike tai päänäkymään -painike, joka on usein talon kuva.

Fanisovelluksen käyttäjän kannalta oleellisia asioita, joita taulukon mukaan kannattaa tarjota käyttäjälle ovat alennukset, linkitys netissä olevaan joukkueen fanikauppaan, linkitys joukkueen omille nettisivulle, lippujen osto otteluihin, otteluaikataulu, ottelujen tilastot, pelaajaesittelyt, sarjataulukko sekä uutisvirta. Useissa sovelluksissa myös seuraavan pelin ajankohta, on jo heti päänäkymässä näkyvillä.

#### **7.3 Ominaisuuksia, joita löytyy vain muutamasta sovelluksesta**

Viidessä fanisovelluksessa on käytössään alabanneri, johon on laitettu esimerkiksi sarjataulukko tai ottelukalenteri: TapparApp -sovelluksessa tämä toimii mainospaikkana. HIFK:n sovelluksessa alabanneri on näkyvissä käyttäjälle, kun käyttäjä on valinnut alabannerissa sijaitsevan asian ja tarkastelee valitsemansa asian sisältöä. Banneri kulkee niin sanotusti mukana myös avatessa vasemmalla puolella sijaitsevan piilovalikon, jolloin samalla voi valita asioita myös alabannerista. Porin Ässien sovelluksen alabannerissa ovat samat asiat kuin mitä vasemmalla puolella sijaitsevassa piilovalikossa. Banneri katoaa lähestulkoon kokonaan, kun valikon avaa esille. Banneriin kannattaa siis valita tärkeitä asioita, joita käyttäjä tulee tarvitsemaan eniten. Itse pyrkisin välttämään toistoa.

Kuukauden paras pelaajaäänestys on TapparApp -sovelluksessa käytössä, ja vastaavasti kotiottelun paras pelaajaäänestys on VilpasFanApp -sovelluksessa. TapparApp eroaa Vilppaan sovelluksesta siten, että TapparApp kerää tietoja netistä ja ohjaa äänestämään nettiin, kun taas VilpasFanApp sisältää sovellukseen koodatun osion äänestämistä varten. VilpasFanApp sisältää myös äänestystulokset kotiotteluittain, ja sovelluksessa ilmoitetaan kolmen eniten ääniä keränneiden pelaajien nimet niin prosentuaalisesti kuin äänimäärällisestikin. Suomalaiset ovat kovia veikkaamaan erilaisia tuloksia, joten voisin kuvitella äänestysominaisuuden toimivan myös mahdollisessa Kataja Basketin fanisovelluksessa, varsinkin jos äänestämisestä palkittaisiin esimerkiksi ottelulipulla seuraavaan kotiotteluun, kuten Salon Vilpas tekee.

Chat–toiminto sovelluksen sisällä ei näytä herättävän suurempaa innostusta käyttäjissä. TapparApp:n "spekulointi" -niminen chat-tila sisältää tasan 20 viestiä, joista yksi on tämän vuoden puolella lähetetty. Joukkueeseen liittyvä keskustelu käydään siis jossakin muualla kuin sovellukseen tehdyn chatin sisällä. Vastaavasti myöskään joukkueesta tehty podcast ei juuri ole fanien mieleen: NBA:ssa pelaavan Chicago Bulls -joukkueen faneja on satojatuhansia. Silti Bullsien "Timeout Bulls" -podcast on vähällä käytöllä, kuuntelijamäärät yhdessä podcastissa liikkuvat noin 670-2700 kuuntelijan välillä. (Soundcloud 2017.) Kuuntelijoita onkin yritetty kalastaa podcastin pariin Bullsien fanisovelluksen kautta ujuttamalla sovelluksen sisälle pienikokoinen mainos, joka sittemmin on otettu pois sovelluksesta. Kataja Basketin fani Jyrki Lipponen pitää YouTubekanavaa omalla nimellään, ja kanava toimii ikään kuin podcastina, jossa käydään lävitse esimerkiksi edellisten otteluiden hetkiä. Katsojamäärät vaihtelevat Jyrkin videoissa 86- 676:n välillä. (Lipponen 2017.)

#### **8 Fanisovellukset tarkastelussa**

#### **8.1 VilpasFanApp**

Salon Vilppaan fanisovelluksen tarjoaa Gavon Oy. Sovellus vaatii Androidissa version 4.0 tai uudemman toimiakseen, iOS-versio vaatii 8.0 tai uudemman ja sovellus toimii myös Windows puhelimella. Kyseiseen applikaatioon on tehty päivitys viimeksi 9.1.2017, minkä myötä uutena asiana ovat tulleet muun muassa push-viestit. (Google Play 2017b).

Ulkonäöltään sovellus, jossa on haettu Salon Vilppaan joukkueen värejä, on tummanpunainen. Sisällön pääasiat ovat pelaajaesittelyt, sarjataulukko, joukkueen somepäivitykset (Facebook ja Twitter) sekä viestit. Pelaajaesittelyssä näytetään pelaajan kuva, hänen pelinumeronsa, mitä paikkaa pelaaja pelaa sekä perustietoja kuten nimi, ikä ja paino. Pelaajaesittelyssä ei ole hakutoimintoa, jonka avulla käyttäjä voisi selata tiettyjä pelaajia, vaan käyttäjä joutuu selaamaan yksitellen kaikki pelaajat lävitse (kuva 1). Muissa fanisovelluksissa pelaajat esitetään luettelomaisesti allekkain, jolloin pelaajia on enemmän näkyvillä ja pelaajaesittelyä on helpompi selata etsimänsä pelaajan kohdalle. Some-kohdassa on mahdollisuus valita, haluaako selata Facebook- vai Twitterjulkaisuja. Viestit-kohdassa on lyhyitä tietoiskun tapaisia uutisia joukkueeseen ja esimerkiksi lippujen ostoon liittyen. Sovelluksen yläosassa yläbannerin jälkeen vaihtuu pienen aikaviiveen välein kolme pientä mainosta. (VilpasFanApp 2016.)

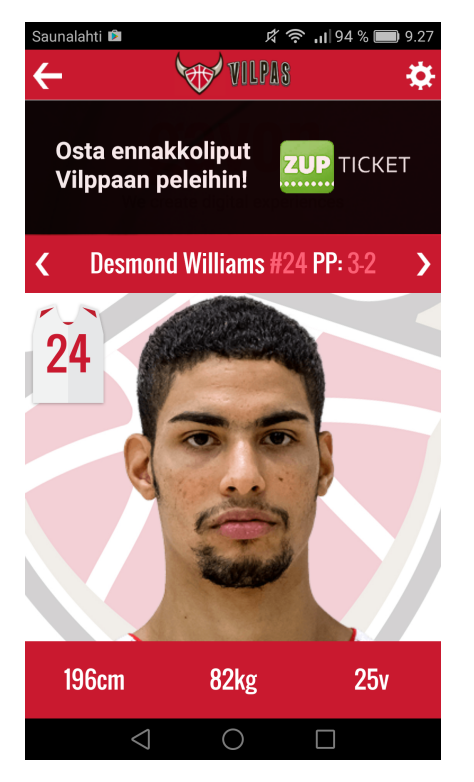

Kuva 1. Joukkueen pelaajien selaaminen (Kuva:Gavon Oy, käyttölupa 14.4.2017).

VilpasFanApp -sovelluksen erikoisuus on pelaajaäänestys, jolla se erottuu muista taulukon fanisovelluksista. Pelaajaäänestyksessä äänestetään kotiottelun parasta Salon Vilppaan pelaajaa. Alussa sovellus pyytää käyttäjän puhelinnumeroa äänestyksiä varten, sillä äänestämällä osallistuu samalla arvontaan. Puhelinnumeron voi muuttaa päänäkymässä olevasta asetukset -painikkeesta. Äänestykset-kohdasta voi katsoa pelikohtaisesti, kuka joukkueen pelaaja on ollut äänestäjien mielestä paras kotiottelun pelaaja. Tuloksissa näkyvät kolme eniten ääniä saaneet pelaajat, ja äänimäärä näytetään prosentuaalisesti sekä äänimäärällisesti (kuva 2). (VilpasFanApp.)

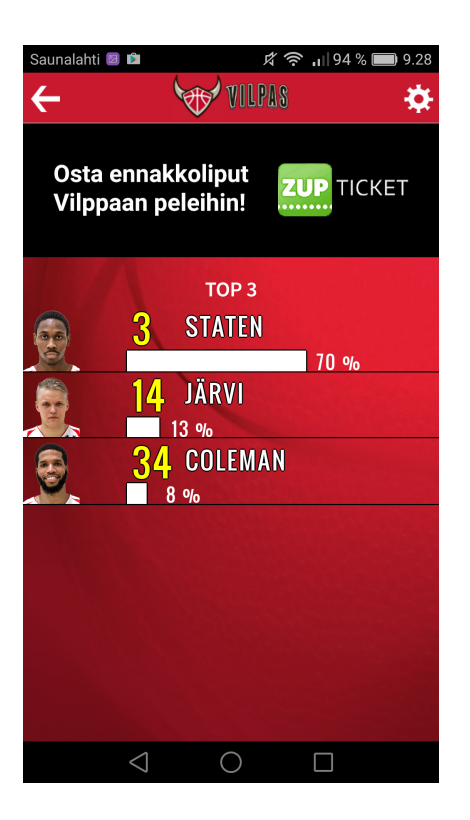

Kuva 2. Ottelun paras -pelaajaäänestyksen tulosnäkymä (Kuva:Gavon Oy, käyttölupa 14.4.2017).

#### **8.2 HIFK**

HIFK fanisovelluksen tarjoaa Oy HIFK Hockey ab. Sovelluksen ovat toteuttaneet yhteistyössä Oy HIFK Hockey ab, Bureau Little ja Starcut. Sovellus vaatii toimiakseen Androidin version 4.4 tai uudemman ja iOS-versiosta 9.0 tai uudemman. Kyseiseen applikaatioon on tehty päivitys viimeksi 3.3.2017, jolloin sovellukseen on lisätty pelaajatilastoja, ulkoasua on paranneltu, virheitä on korjattu ja push-ilmoitukset on lisätty myös vastustajan tekemiin maaleihin, kun ennen vain HIFK:n maaleista tuli ilmoitukset. (Google Play 2017c.)

Grafiikka vastaa HIFK:n joukkueen värejä. Sovellus hakee sopivan määrän tietoa netistä HIFK:n nettisivuilta, kuitenkin siten, että asettelu ei ole samanlainen kuin HIFK:n responsiiviset nettisivut. Sovellus sisältää alennuksia, kotiareenan infon, otteluaikataulun, otteluiden tilastot, pelaajaesittelyt, sarjataulukon, uutisvirran, videoita ja niin edelleen.

Sovellus ilmoittaa push-viesteillä, milloin vastustaja tai HIFK on tehnyt maalin. Runkosarjan ollessa käynnissä yläbannerin jälkeen on heti palkki, jossa on ilmoitus tulevasta pelistä. Tähän palkkiin on merkitty molempien joukkueiden logot, ottelun päivämäärä ja aika. Näin ollen sovelluksen käyttäjälle käy ilmi heti, milloin seuraava peli on. Lisäinfoa sovellus antaa uutisilla, jotka se hakee HIFK:n nettisivuilta, mutta painettaessa uutista sovellus avaa uuden ikkunan sovelluksen sisälle, jossa uutisen voi lukea. Matsitkohta näyttää HIFK:n kaikki ottelut ja niitä voi selata kuukausien perusteella.

Joukkue-kohta on yksi niistä kohdista sovelluksessa, johon käyttäjä pääsee itse vaikuttamaan; käyttäjä pystyy muun muassa päättämään, miten selaa joukkueen pelaajia. Näin ollen käyttäjä luo itselleen mieleisimmän tavan käyttää sovellusta. Valittavana on kaikki pelaajat, maalivahdit, hyökkääjät tai puolustajat (kuva 3). Valitessaan pelaajan tarkempaan tarkasteluun avautuu uusi näkymä yksittäiseen pelaajaesittelyyn, jossa on pelaajan kuva, yleiset tiedot pelaajasta kuten nimi, ikä, paino ja pelipaikka. Yleisten tietojen lisäksi pelaajien urasta ja heidän vahvuuksistaan on kirjoitettu lyhyesti. Pelaajan kohdalta pääsee katsomaan myös pelaajakohtaisia tilastoja liiga.fi -sivulle. Joidenkin pelaajien kohdalle on laitettu myös jonkin some-tilin painike, josta pääsee seuraamaan kyseistä pelaajaa.

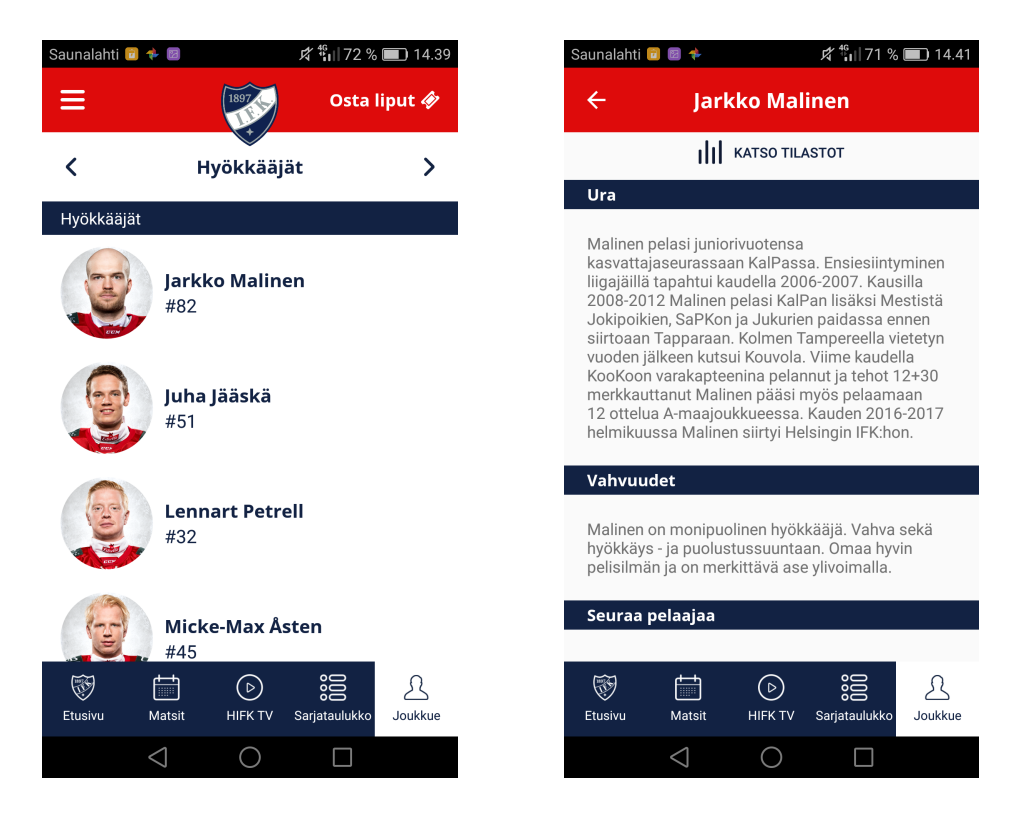

Kuva 3. Joukkueen pelaajat valittavissa (vasemmalla) sekä valitun pelaajan tarkempia tietoja (Kuvat: Oy HIFK Hockey ab, käyttölupa 12.4.2017).

HIFK-fanisovelluksen tärkeitä kohtia ovat myös kotiotteluiden latausmahdollisuus puhelimen kalenteriin. HIFK fanit -kohdasta sovellus ohjaa nettiin fanien omille sivuille, jossa kerrotaan tarkemmin HIFK:n fanitoiminnasta. Palautteen antaminen onnistuu

myös suoraan sovelluksen kautta, joka edesauttaa kehittämään sovellusta nopeammin. Sovelluksen palautteiden ansiosta sovellukseen on tullut muun muassa otteluiden jälkeiset tulokset matsit -kohtaan. Oman virallisen pelipaikkansa esittely, eli Helsingin jäähallin esittelykohta on varsinkin ulkopaikkakuntalaiselle fanille tarpeellista tietoa.

Etuja, joita sovelluksen avulla voi tarjota käyttäjille, ovat esimerkiksi edullisemmat lippujen hinnat kotiotteluihin. HIFK-sovellukseen asetettiin esimerkiksi tarjous, jonka myötä sovelluksen kautta ostetut liput sai ostettua edullisemmin kahteen peliin. 1100 fania osti liput edullisemmalla hinnalla. HIFK:n joukkue on hyötynyt sovelluksen myötä myös siten, että heidän verkkosivujensa vierailumäärä on lisääntynyt (Puro 2016.)

## **8.3 Porin Ässät**

Porin Ässien fanisovelluksen tarjoaa Wisenetwork Oy, sovellus vaatii Android versiosta 4.4. tai uudemman toimiakseen ja iOS-versiossa 8.0 tai uudemman. Viimeisin päivitys on tehty 3.3.2017, jolloin sovellukseen on tehty korjauksia toimimisen parantamiseksi. Sovelluksen avulla käyttäjä pysyy ajan tasalla, sillä sovelluksesta saa kaikki Porin Ässiin liittyvät viimeisimmät uutiset ja sosiaalisen median päivitykset samasta paikasta. Sovelluksen käyttäjä hyötyy eduista, kuten ravintola-alennuksista, joita aika ajoin käyttäjille tarjotaan.

Sovellus sisältää uutisten ja sosiaalisen median uutisvirran lisäksi ottelukalenterin, sarjataulukon, fanikaupan nettilinkin, pistepörssin (josta voi katsoa pelaajien pisteet), pääsylippujen ostolinkin lippu.fi – palveluun, yhteystiedot ja asetukset. Alabannerista löytyvät etusivu-painike, sarjataulukko, ottelukalenteri ja kauppa. Vastaavasti samat asiat löytyvät myös piilovalikosta valikkoikonin takaa - piilovalikossa on siis samoja asioita kuin alabannerissa, mikä luo toistoa. Sovelluksen käyttäjien antaman palautteen mukaan käyttäjät kaipaavat lisää informaatiota pelin kulusta.

Isot näytönlevyiset kuvat ja niihin upotetut harmaansävyiset bannerit kuvateksteineen rytmittävät sovelluksen ilmettä. Etusivun tiedonlähteen voi valita ylhäältä, jolloin käyttäjä voi valita, haluaako lukea uutisia vai sosiaalisen median päivityksiä joukkueesta. Yläbannerin jälkeinen kohta (kuva 4), jossa näytetään kolme ottelua, on käyttäjän kannalta hieno oivallus. Runkosarjan ollessa käynnissä tässä kohdassa on yksi Ässien edellisen pelin tulos sekä kaksi tulevaa peliä. Tässä on käytetty joukkueiden logoja apuna selventääkseen, mikä joukkue on milloinkin vastassa.

Ottelukalenteri sekä pelaajien pistepörssi ovat sovelluksen "helmiä". Pistepörssin avulla voi tarkastella 50:n parhaan liigapelaajan pisteitä. Ottelukalenteri näyttää ottelut kerralla kuukausittain (kuva 4), kuukausia voi vaihtaa pienten nuolien avulla. Oikealla yläkulmassa on valintakohta, josta ottelut voi ladata omaan kalenteriinsa muistutukseksi peleistä. Vastustajajoukkueen logojen avulla ilmoitetaan, mikä joukkue on vastassa ja pienten väripalkkien avulla saa selville, onko kyseessä vieras- vai kotiottelu. Otteluiden päättyessä kyseisen ottelupäivän kohdalle tulee väripalkkiin loppulukema.

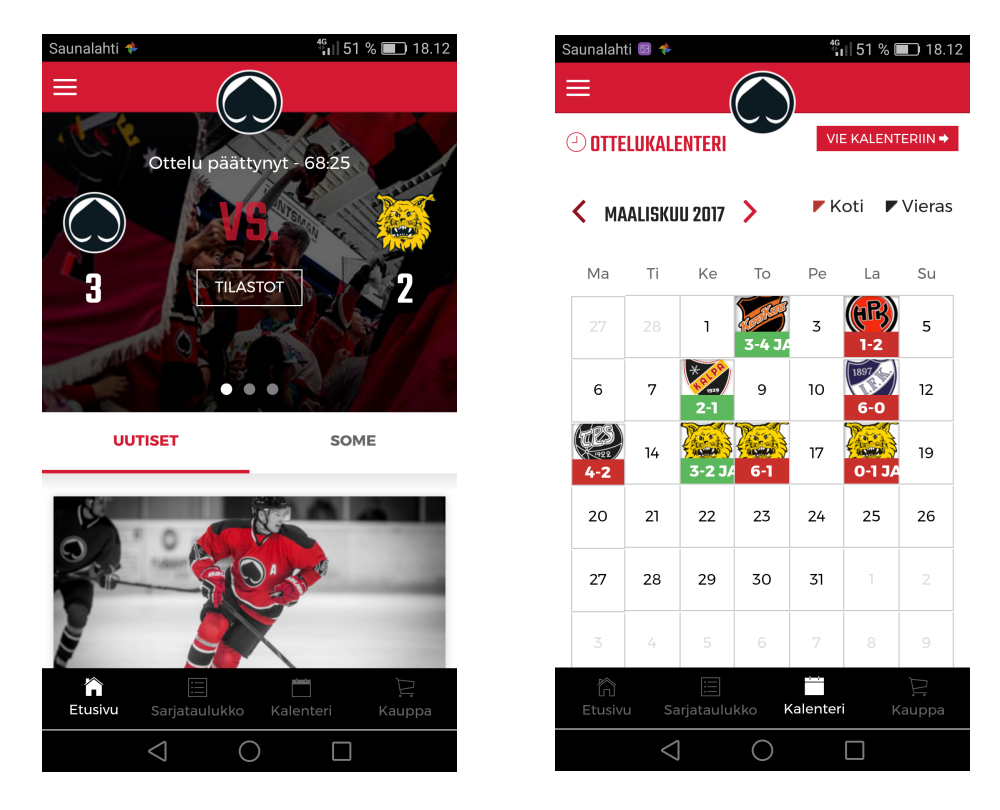

Kuva 4. Sovelluksen päänäkymä (vasemmalla) sekä alavalikosta valittu kalenteri (Kuvat: Wisenetwork Oy, käyttölupa 13.4.2017).

### **8.4 TapparApp**

Tapparan fanisovellus on Apps4Tablet -yhtiön tarjoama fanisovellus. Sovellukseen on tehty päivityksiä viimeksi 20.3.2016. Sovellus vaatii toimiakseen Androidin version 2.3.3 tai uudemman ja iOS-versiosta 6.0 tai uudemman. Tässä sovelluksessa käyttäjät voivat olla vuorovaikutuksessa keskenään. (Google Play 2016.)

Grafiikaltaan ja väreiltään sovellukseen on haettu Tapparan värejä. Päänäkymässä, joka näkyy heti sovelluksen avauduttua, on taustalla Tapparan pelaajan kuva. Päänäkymään on asetettu ruudukkonäkymään kuusi painiketta, joihin on laitettu ikonit ja tekstit kuvaamaan, mitä mistäkin painikkeesta tapahtuu (kuva 5). Tapparan logo on alareunassa, vaikkakaan se ei näy kokonaan. Alabannerissa vaihtuu Autokeskuksen mainoksia. Yläbannerista löytyvät valikkoikoni sekä oikeassa ylänurkassa ikoni, jonka avulla voi yhdistää Facebook- ja Twitter-tilin sovellukseen. Valikko-painikkeen valitessaan sovelluksen käyttäjän on mahdollista päästä Veikkauksen sivuille, kuuntelemaan Radio Cityn Tampereen lähetystä, lukemaan viestejä, katsomaan ja lukemaan somepäivityksiä, lukemaan Tapparan peleissä esiintyvästä showtanssiryhmästä sekä keskustelemaan muiden sovelluksen ladanneiden kanssa. Sovellus ohjaa kaikista paitsi spekulointi- ja viestit -kohdasta joukkueen nettisivuille.

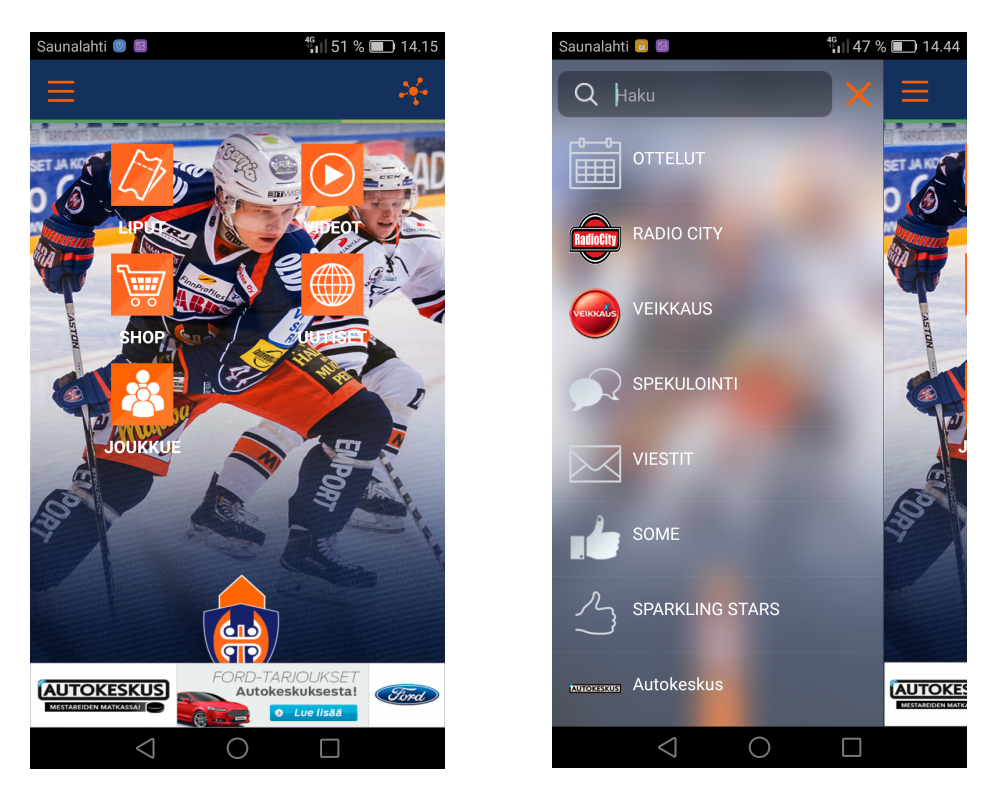

Kuva 5. Päänäkymä sovelluksen avattua (vasemmalla) sekä piilovalikko valikkopainikkeen alta (Kuvat: Apps4Tablet kuvankäyttölupa 13.4.2017).

Viestit-kohdasta löytyy hyödyllisiä tietoja (kuva 6), joita saa tietää vain sovelluksen kautta. Viesteissä ilmoitetaan esimerkiksi lippujen vapautumisesta, jos Tapparan kotihalli on alun perin myyty loppuun. Spekuloinnissa voi jakaa oman sijaintinsa muille käyttäjille ja keskustella joko itseään lähellä olevien henkilöiden kanssa tai yleisesti saman sovelluksen ladanneiden kesken. Spekuloinnin kautta voi myös jakaa kuvia muille sovelluksen ladanneille. Viestittely ja kommentointi joukkueeseen liittyen käydään kuitenkin näemmä muualla kuin sovelluksen chatin kautta, sillä chatiin on kertynyt vuoden sisällä ainoastaan parisenkymmentä viestiä.

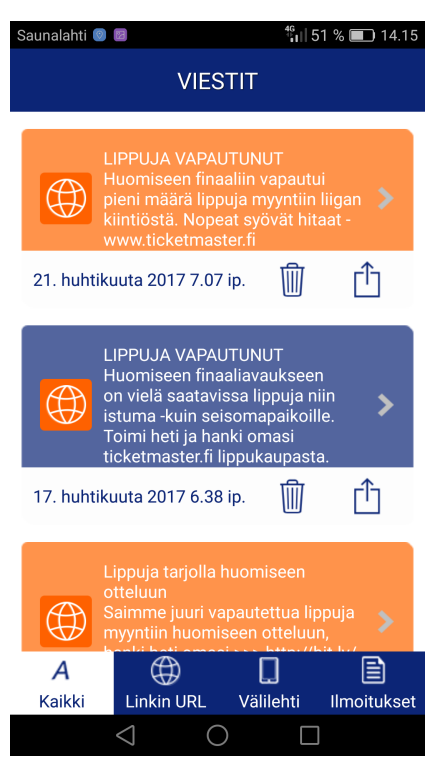

Kuva 6. Tärkeitä viestejä käyttäjille (Kuva: Apps4Tablet, kuvankäyttölupa 13.4.2017).

## **9 Rakennekaavion vaiheita**

### **9.1 Yleiskatsaus rakennekaaviosta**

Aloitin rakennekaavion tekemisen kuvitteelliseen fanisovellukseen tammikuussa 2017, ja esimerkkinä työssäni käytin Kataja Basketin joukkuetta. Aikani kului erinäisten fanisovellusten selaamiseen, ja kirjoitin niistä hyviä ideoita paperille. Hahmottelin mahdollisia vaihtoehtoja, miten saisin kaikki sovellukseen haluamani asiat tuotua esille. Kun hahmotelmani olivat valmiit, aloin työstää Illustratoria käyttäen ja luonnoksiani hyödyntäen rakennekaavion huolitellumpaa versiota.

Samalla kun tein huoliteltua versiota rakennekaaviosta, tein Excel-taulukkoa, johon listasin fanisovellusten ominaisuuksia. Pystyin palaamaan taulukkoon ja katsomaan mitä muut sovellukset sisälsivät ja mitä halusin tuoda esille kuvitteellisessa sovelluksen pohjassa. Saadessani ensimmäisen kokonaan valmiin version rakennekaaviosta tehdyksi tajusin, etten ollut miettinyt asiaa aivan alusta loppuun. En ollut huomioinut mahdollisia käyttäjiä eli faneja (tässä tapauksessa Katajan faneja). Tämä oivallus tapahtui siinä vaiheessa, kun olin alkanut kirjottamaan opinnäytetyötäni ja tutustuin alan kirjallisuuteen paremmin. En myöskään ollut testannut millään laitteella, miten kaikki sisällöt asettuisivat kohdalleen ja olisivatko ne toimivissa kohdissa käytön kannalta.

Olisin voinut tehdä pientä taustatutkimusta esimerkiksi Katajan Facebook -sivulla siitä, mitä mahdolliset käyttäjät toivoisivat sovelluksen sisältävän. Viimeiset viilaukset tein rakennekaavioon, kun olin kirjoittanut auki tarkemmin, mitä sovellukset sisälsivät ja mikä niissä oli hyvää ja huonoa. Pystyin karsimaan "huonoimmat" valintani pois muiden sovellusten sisältöjen perusteella. Rakennekaavio oli muutosten myötä valmis 8.5.2017, mutta sen kohtia ei edelleenkään ole testattu toimiviksi.

#### **9.2 Valintoja rakennekaavioon**

Tekemäni rakennekaavio on pohja "perusfanisovelluksesta". Mielestäni fanisovellus tarvitsee jotakin, mikä saa käyttäjän käyttämään sovellusta yhä uudelleen. Salon Vilppaalla tämä oli ratkaistu äänestysmahdollisuudella. Vaikka taulukossa (liite1) on yhden rastin sisältö-kohdan omaavia kohtia, ne kohdat eivät välttämättä ole toimivia. TapparApp sovellus on ainoa jolla on chat-ominaisuus. Chat ei ole fanien aktiivisessa käytössä, fanit käyvät joukkueeseen liittyvät keskustelut jossain muualla. Chat-ominaisuutta en laittanut omaan rakennekaavioon, vaikka se olisikin tehnyt sovelluksesta omalaatuisemman. Vastaavanlainen ominaisuus on podcast, jota en myöskään päätynyt laittamaan sovellukseen. Mietin myös minkälaisiin ominaisuuksiin suomalaisilla seuroilla olisi varaa, joten koin hieman epätodennäköiseksi lisätä sovellukseen 360 kamera ominaisuuden lipunoston yhteyteen.

Päänäkymään (kuva 7) valitsin mahdollisimman kattavan kokonaisuuden käyttäjää ajatellen, näin ollen käyttäjä saisi heti sovelluksen avaamalla tärkeimmät asiat selville. Monet fanisovellukset avautuvat uutisvirtaan, jolloin käyttäjä joutuu etsimään tietoa kauemmin. Käyttäjä voi miettiä esimerkiksi milloin on seuraava ottelu ja mikä joukkue on vastassa? Pyrin siis antamaan käyttäjälle vastaukset joukkueeseen liittyvistä perusasioista heti sovelluksen päänäkymässä. Perusasioita joukkueeseen liittyen ovat mielestäni otteluaikataulu, sarjataulukko, lippujenosto, livepelin seurantamahdollisuus, uutiset, edellisen ottelun tulos, sosiaalinen media ja joukkueen viralliset nettisivut.

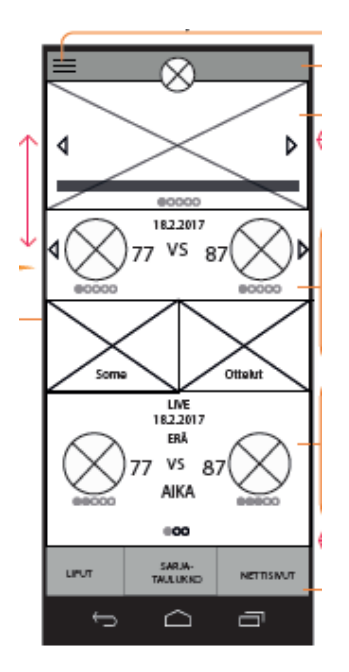

Kuva 7. Sovelluksen latauskuvan jälkeen avautuva päänäkymä.

Valitsin valikkonäppäimen taakse kohdat: joukkue, edut, fanikauppa, Steveco Areenan infon, Katajafanit sekä asetukset. Joukkueen esittelyssä pyrin myös antamaan huomiota joukkueen valmennusjohdolle, mielestäni ilman valmentajia ei ole menestyvää joukkuetta. Valikkonäppäin on osa navigointia sovelluksessa, se oli valittu myös kaikkiin muihin sovelluksiin paitsi Salon Vilppaan ja Port Of Antwerp Giantsin. Ajattelin myöskin puhelimen omien painikkeiden olevan tarpeellisia liikkumisen kannalta sovelluksessa. Päänäkymään pääsee painamalla Katajan logoa. Päänäkymä-painike oli kaikissa paitsi yhdessä sovelluksessa, Port Of Antwerp Giantsin. Jälkikäteen ajateltuna olisin voinut laittaa myös valikkonäppäimen taakse päänäkymä-painikkeen.

Halusin antaa kuvitteelliselle käyttäjälle mahdollisuuden vaikuttaa omaan tapaansa käyttää sovellusta (kuva 8), joten asetukset-näppäimen kautta käyttäjä voi valita mistä kaikesta sovellus laittaa pushviestejä, kuinka usein sovellus päivittää tietojaan, tekstin koon valinta ja yhteydenotto mahdollisuus. Joukkueen pelaajaesittely oli myöskin kaikissa sovelluksissa paitsi yhdessä, Porin Ässät. Rakennekaaviossa on huomioitu pelaajien selaustapa ja olen pyrkinyt tekemään sen helpommaksi käyttäjälle. Helpottamiseksi olen asettanut pelaajaesittelyssä pelaajat luettelomaisesti allekkain ja luettelon yläpuolelle pieniä painikkeita, jotka toimivat "suodattimina". Pelaajia voi selata nimen, pelinumeron tai pelipaikan perusteella.

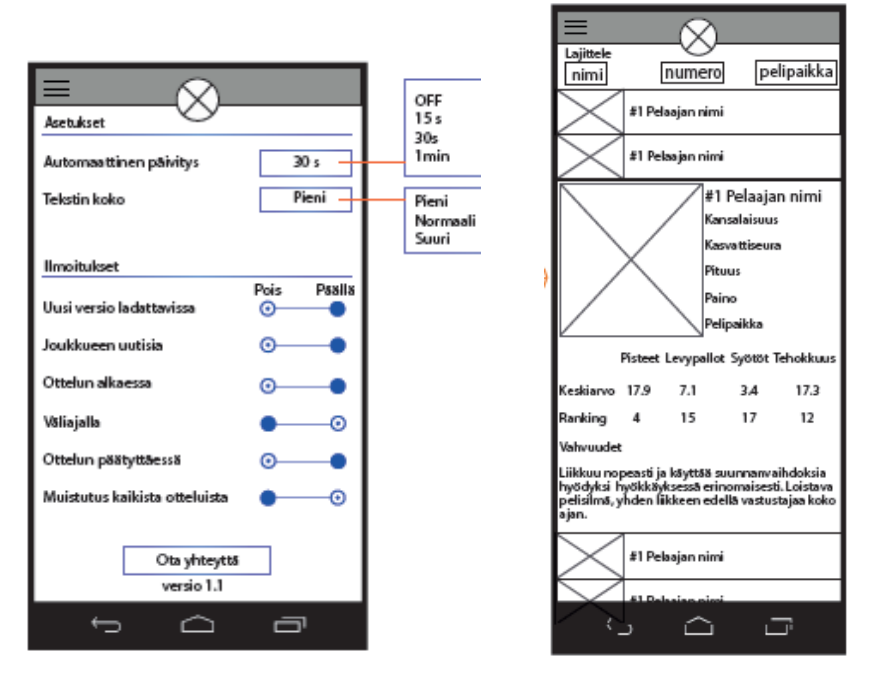

Kuva 8. Asetukset kohta (vasemmalla) sekä pelaajaesittely ja suodatusnäppäimet oikealla.

## **10 Tulokset**

Olen tässä opinnäytetyössä Joensuun Kataja Basketia esimerkkinä käyttäen tutkinut, miten koripallo on lajina digitalisoitunut Suomessa. Koripallon suosio lajina nousee hiljalleen, tästä hyvänä esimerkkinä koripallon MM-kisat ja Susijengin katsojamäärien lisääntyminen. Myös Joensuussa koripallon suosio on varmasti noussut Katajan mestaruuden myötä vuonna 2015, ja tämä näkyy hyvin muun muassa katukuvassa isoina mainoksina. Kataja Basketin suosiota lisää jälleen tänä vuonna Katajan finaalipeleihin pääsy ja mestaruudesta taistelu Korisliigassa.

Koripallo tulee lajina digitalisoitumaan vieläkin enemmän, aivan kuten muutkin urheilulajit. Tällä hetkellä jo olemassa olevat sensoreilla varustetut pelivälineet sekä niihin kehitetyt sovellukset antavat osviittaa siitä, että jossain vaiheessa ei välttämättä ihmisen tarvitse enää tehdä esimerkiksi tilastointia laisinkaan. Lajit kehittyvät muun maailman kehityksen mukana. Kataja Basketilla on hyvin hallussa sosiaalinen media ja sen hyödyntäminen, sekä nettijulkaisut lehden muodossa. Fanisovellus voisi olla seuraava askel digitaalisuuden maailmassa.

Fanisovelluksen tekoa ajatellen kannattaa laatia tarkka suunnitelma, josta käy ilmi 1. kenelle on tekemässä sovellusta ja miksi, 2. ketkä ovat mahdollisia käyttäjiä ja minkä ikäisiä he ovat, 3. millä tekniikoilla ja ohjelmilla sovellus tullaan tekemään, sekä 4. sovelluksen teon aikatauluttaminen (etenkin suunnittelun esitutkimukseen käytettävä aika, joka sisältää vastaavanlaisiin sovelluksiin tutustumisen sekä laadittujen kysymysten vastausten etsimisen). Rakennekaaviota tehdessä kannattaa käyttää valmiita puhelimen muotoja ja painikkeita, sillä niiden käyttö vähentää työmäärää. Mitä monimutkaisempi sovellus tulee olemaan, sitä useammin sitä tulisi testata jo suunnitteluvaiheessa. Painikkeiden tekstin ja ikonien ymmärrettävyys tulisi miettiä tarkoin ja testata henkilöillä. Eniten apua suunnittelussa saa, kun jaksaa tehdä hyvän pohjavertailun vastaavanlaisista sovelluksista, siis mitä kannattaa tehdä ja mitä muiden sovellusten käyttäjät pyytävät esimerkiksi sovelluksien kommenteissa.

Joukkueiden kannattaa teetättää fanisovellus, koska sen avulla voi lisätä muun muassa katsojamääriä, esimerkiksi tarjoamalla pelkästään sovelluksen kautta käyttäjille edullisempia lippuja tai kausikortteja. Sovellukseen pystyy laittamaan myös yhteistyökumppaneiden mainoksia. Fanit hyötyvät eduista, joita he mahdollisesti saavat joukkueelta sekä joukkueen yhteistyökumppaneilta. Sovelluksen käyttäjä hyötyy siitä, että hän saa kaiken tarvitsemansa ja haluamansa tiedon joukkueesta yhdestä ja samasta paikasta.

### **11 Pohdinta**

Opinnäytetyössäni käsittelin lyhyesti, miten hyvän fanisovelluksen saa aikaiseksi ja mitä toimenpiteitä se edellyttää. Seuraavaksi mainitsen muutamia asioita, joita olisin kuitenkin voinut tehdä eri tavalla. Rakennekaaviota tehdessäni olisin voinut tehdä taustatutkimuksen ensin kokonaisvaltaisesti lävitse, ja olisin voinut myös lukea mobiilisovelluksen suunnittelusta, jotta en olisi kömmähtänyt omiin virheisiini. Katajan faneilta olisi ollut hyvä kysyä, mitä he kaipaisivat sovellukseen ja mitä Kataja Basket voisi mahdollisesti tarjota faneille sovelluksen avulla. Nämä kannattaa ottaa siinä vaiheessa huomioon, jos Kataja Basket aikoo joskus teetättää fanisovelluksen. Suunnittelun ohella rakennekaavion kohtia pitäisi testata myös konkreettisesti puhelimen avulla, jotta suunnittelija saisi käsityksen myös siitä, ovatko kohdat toimivia käytettävyydeltään.

Toimiviksi ratkaisuiksi rakennekaavion luomisessa osoittautui rakennekaavion tueksi tekemäni taulukko, sillä se oli varsin hyödyllinen työväline sovellusten sisällön tärkeyden selvittämisen kannalta. Taulukon avulla voi huomata mitä fanisovellukset sisältävät ja mitkä asiat ovat miltei joka sovelluksessa. Jatkotutkimuksia ajatellen voisi kuitenkin kiinnittää enemmän huomiota ulkomaisiin sovelluksiin ja niiden sisällön tarkempaan tarkasteluun. Ulkomaisia sovelluksia kannattaa tarkastella enemmän, sillä niistäkin voi saada uusia ideoita suomalaisiin sovelluksiin. Opinnäytetyötä tehdessäni opin uusia termejä ja millaista on suunnitella sovelluksen pohjaa. Huomasin, kuinka tärkeää on aikatauluttaa tekemistään, varsinkin kun kaikesta pitää ottaa yksin selvää.

## **Lähdeluettelo**

- Alanko, T. 2015. Kiinnostaako Valioliiga? Tällainen on ilmainen fantasialiiga. Suomen Kuvalehti.https://suomenkuvalehti.fi/jutut/kotimaa/kiinnostaako-valioliigatallainen-ilmainen-fantasialiiga/.28.2.2017.
- Appbrain. 2017. Google Play Stats. https://www.appbrain.com/stats/. 21.3.2017.
- Banga, C. Weinhold, J. 2014. Essential Mobile Interaction Design. Perfecting Interface Design in Mobile Apps. Upper Saddle River, NJ: Addision-Wesley.
- Dribbleup. 2017. Dribbleup Smart Basketball. https://dribbleup.com/product/dribbleupsmart-basketball/#prettyPhoto/. 16.3.2017.
- Ennakkolippu. 2017. Katajafanit jäsenmaksu.

https://www.ennakkolippu.com/kauppa/index.php?main\_page=product\_info &products\_id=3955&zenid=01hae7hko7abu78ua8qm7snuo3/. 24.3.2017.

Forbes. 2016. The World's Most Valuable Brands. https://www.forbes.com/powerfulbrands/list/#tab:rank/. 31.3.2017.

Färdig, J. 2013. Älypelissä on älypallo. Helsingin Sanomat. http://www.hs.fi/urheilu/art-2000002638667.html/. 15.3.2017.

- Grahn, Maarit. Häyrynen, Maunu. 2009. Kulttuurituotanto. Kehykset, käytäntö ja prosessit. Helsinki: Suomalaisen Kirjallisuuden Seura.
- Google Play. 2016. TapparApp. Apps4Tablet. Google Play. https://play.google.com/store/apps/details?id=com.app\_a4t208.layout/. 9.5.2017.

Google Play. 2017a. https://play.google.com/store/apps. 28.4.2017.

Google Play. 2017b. VilpasFanApp. Gavon Oy.

https://play.google.com/store/apps/details?id=fi.gavon.VilpasFanApp/. 8.5.2017.

Google Play. 2017c. HIFK. Oy HIFK Hockey ab.

https://play.google.com/store/apps/details?id=com.starcut.taskupeto/. 9.5.2017.

- Hamm, Matthew. 2014. Wireframing Essentials. An introduction to user experience design. Packt Publishing (E-Kirja)
- Haverinen, E. 2008. Yhteisöllistä Rajankäyntiä ja kulttisuhteita osoitteessa www.sylviaplathforum.com. Teoksessa Nikunen, K. Fanikirja. Jyväskylä: Nykykulttuurin tutkimuskeskuksen julkaisuja 96. Jyväskylän yliopisto, 17- 42.
- Herrala, O. 2016. Suomen parhaat brändit: ykkösnimi kaikille tuttu. Kauppalehti. http://www.kauppalehti.fi/uutiset/suomen-parhaat-brandit-ykkosnimikaikille-tuttu/tcQBAZb6/. 3.4.2017.
- Hämäläinen, T. 2016. Kiipeily ja pelaaminen yhdistyvät suomalaisessa keksinnössä "Urheilun ja teknologian yhdistämiselle on selkeästi tarvetta". Helsingin Sanomat. http://www.hs.fi/urheilu/art-2000004885678.html/.15.3.2017.
- Ilmarinen, Vesa. Koskela, Kai. 2015. Digitalisaatio. Yritysjohdon käsikirja. Helsinki: Talentum.
- Interaction Design Foundation. 2017. What is Interaction Design? https://www.interaction-design.org/literature/article/what-is-interactiondesign/. 1.4.2017.
- Issuu. 2017. Kataja Basket. https://issuu.com/katajabasket/. 31.3.2017.
- Joensuun Katajafanit ry. 2017a. Katajafanien Facebook-tili.

https://www.facebook.com/Katajafanit/. 26.3.2017.

Joensuun Katajafanit ry. 2017b. Katajafanien Twitter-tili. https://twitter.com/katajafanit?lang=fi/. 26.3.2017. Juholin, Elisa. 2013. Communicare! Kasva viestinnän ammattilaiseksi. Helsinki: Management Institute of Finland MIF. Kataja Basket. 2017a. Vuodesta 1949 nykypäivään. http://www.katajabasket.fi/edustusjoukkue/historia/tarina/historia1.php/. 13.3.2017. Kataja Basket. 2017b. http://www.katajabasket.fi/. 2.3.2017. Kataja Basket. 2017c. Kataja Basketin YouTube-tili. https://www.youtube.com/user/KatajaBasketClub/. 13.3.2017. Kataja Basket. 2017d. Kataja Basketin Facebook-tili. https://www.facebook.com/KatajaBasket/. 13.3.2017. Kataja Basket. 2017e. Kataja Basketin Instagram-tili. https://www.instagram.com/kataja\_basket/. 13.3.2017. Kataja Basket. 2017f. Kataja Basketin Twitter-tili. https://twitter.com/Katajabasket/. 13.3.2017. Kielitoimisto. 2017. http://www.kielitoimistonsanakirja.fi/netmot.exe?motportal=80/. 2.3.2017. KPMG. 2014. 26 Liikunnan ja huippu-urheilun rakenteiden arviointi ja tavoitetilan määritys Suomessa. http://www.sport.fi/system/resources/W1siZiIsIjIwMTQvMDQvMDQvMT RfMTNfMTlfO-DUyX0tQTUdfdXJoZWlsdW5fcmFrZW50ZWV0X3NlbHZpdHlzLnBkZiJ dXQ/KPMG%20urheilun%20rakenteet%20selvitys.pdf/. 6.3.2017. Könönen, T. 2016."Urheilumarkkinoinnissa pitää rakastaa digitaalisesti. Mediataivas. 2016. https://www.mediataivas.com/fi/blogit/urheilumarkkinoinnissa-pitaarakastaa-digitaalisesti/. 23.4.2017. Larsen, S. 2016. Digitalisaatiosta tuli Suomen hypetetyin ja väärinkäytetyin termi. Kauppalehti. http://www.kauppalehti.fi/uutiset/digitalisaatiosta-tuli-suomenhypetetyin-ja-vaarinkaytetyin-termi/rzZd4v5T/. 2.3.2017. Lehtiniitty, M. 2016. Tällaista tekniikkaa Microsoftin ihmeelliset HoloLens-lasit sisältävät. Mobiili. http://mobiili.fi/2016/05/04/tallaista-tekniikkaa-microsoftinihmeelliset-hololens-lasit-sisaltavat/. 3.3.2017. Lipponen, J. 2017. Jyrki Lipposen YouTube-tili. https://www.youtube.com/channel/UCsXECsdBD8SRjdJmS0PQ\_4Q/. 8.5.2017. Medical Daily. 2016. Sports Fan Science: How Watching Sports Games Affects The Mind And Body. http://www.medicaldaily.com/mind-and-body-sports-fan-sports-games-388444/. 20.3.2017. Mobiilikehitys. 2013. Push-viestit ja Push-palvelin – Mitä ne ovat? http://mobiilikehitys.fi/push-viestit-ja-push-palvelin/. 28.4.2017. Opintotukikoris. 2017. Facebook Opintotukikorissivu. https://www.facebook.com/pg/Opintotukikoris/about/?ref=page\_internal/. 29.3.2017. Preece, J. Rogers, Y. Sharp, H. 2015. Interaction design: beyond human-computer interaction. Chichester: Wiley. Puro, J. 2016. HIFK:n uusi mobiilisovellus tuo fanit nykypäivään. https://www.itewiki.fi/blog/2016/11/hifkn-uusi-mobiilisovellus-tuo-fanitnykypaivaan/. 27.4.2017.

38

- Saarikoski, P. Suominen, J. Turtiainen, R. Östman, S. 2009. Funetista Facebookiin Internetin kulttuurihistoria. Helsinki: Gaudeamus.
- Salmenkivi, S. 2012. Digitaalitodellisuus. seuraava murros on täällä. Helsinki: Talentum.
- Schwollo. 2015. Wilson X basketball review and comparison to the 94fifty. Schwollo. 25.9.2015. https://schwollo.com/2015/09/25/wilson-x-vs-94fifty-andreview/. 16.3.2017.
- Shottracker. http://shottracker.com/. 16.3.2017.
- Sipilä, A-J. 2015. Susijengi palaa buumin alkulähteille. Yle. http://yle.fi/urheilu/3- 8240461/. 20.3.2017.
- Statista 2017. Number of apps available in leading app stores. https://www.statista.com/statistics/276623/number-of-apps-available-inleading-app-stores/. 22.3.2017.
- Soundcloud 2017. Timeout Bulls. https://soundcloud.com/chicagobullsofficial/episode-24-bob-rosenberg/. 8.5.2017.

Suomen Koripalloliitto 2010, Koripallopelin varusteet (6-18).

- http://basket-fi
	- bin.directo.fi/@Bin/82ed517370aa4d63936f1a38cdd809d9/1488815722/app licati-

on/pdf/25795/Koripallokentt%C3%A4%20ja%20varusteet%202010.pdf/.

- 6.3.2017.
- Suomen Koripalloliitto. 2014. Toimitsijaohje 2014 (12).
	- http://basket-fi-

bin.directo.fi/@Bin/29d7800bac9af40d5ccc2826c698b41c/1488872742/app lication/pdf/1458005/Toimitsijaohje%202014.pdf/. 7.3.2017.

Suomen Koripalloliitto. 2016a. Miesten Korisliigan sarjamääräykset 2016-2017. http://www.basket.fi/@Bin/40706073/2016-

2017,+Sarjam%C3%A4%C3%A4r%C3%A4ykset+Korisliiga.pdf/. 5.4.2017.

Suomen Koripalloliitto. 2016b. Koripalloliiton säännöt ja määräykset 2016-2017 (36) http://basket-fi-

bin.directo.fi/@Bin/b01d8d80ddecaf8a81dc750b9f053149/1488878123/app licati-

on/pdf/33559544/sa%CC%88a%CC%88nno%CC%88t%20ja%20ma%CC %88a%CC%88ra%CC%88ykset-2016-17\_1.pdf/. 7.3.2017.

- Suomen mediaopas. 2017. Brändi. http://www.mediaopas.com/sanasto/br%E4ndi/. 29.3.2017.
- Tapio, R. 2017. Kataja Basket opinnäytetyöni toimeksiantajaksi? riku.tapio@katajabasket.fi. 8.5.2017.
- Tekniikkatalous. 2014. Yle: Suomalainen infrapunakeksintö leviää maailmalla jalkapallon avulla maailmaan.

http://www.tekniikkatalous.fi/innovaatiot/2014-02-27/Yle-Suomalaineninfrapunakeksint%C3%B6-levi%C3%A4%C3%A4-jalkapallon-avullakaikkialle-maailmaan-3318021.html/.4.3.2017.

- Tukiainen, Juhapekka. 2017. Taivas varjele! Mitä virtuaalimainoksia sieltä tulee? Tekniikan maailma. (4), 76-78.
- Turtiainen, R. 2008. Aktiivisen urheilun kantapäillä. Fanaattisia mediaurheilun kuluttajia kategorisoimassa. Teoksessa Nikunen, K. Fanikirja. Jyväskylä: Nykykulttuurin tutkimuskeskuksen julkaisuja 96. Jyväskylän yliopisto: 43-71.
- Valtiovarainministeriö. Digitalisaatio. http://vm.fi/digitalisaatio/. 2.3.2017.

Virtanen, J. 2016. UX-design ja UI-design mitä eroa niillä on? Contrast. 12.5.2016. https://contrast.fi/ux-design-ja-ui-design-mita-eroa-niillaon/?testi=moi&utm\_expid=57540914-0.OUc3 VqqRiCYClOCVKuxSg.1&utm\_referrer=https%3A%2F%2Fcontr ast.fi%2Fblogi%2Fpage%2F2%2F%3Ftesti%3Dmoi/. 28.3.2017.

Wickström, M. Taatila, H. 2014. Susijengi. Pohjolan perukoilta Euroopan huipulle. Helsinki: Tammi.

#### **Mobiilisovellusten ominaisuuksien listaus** Liite 1 **Sovellus**

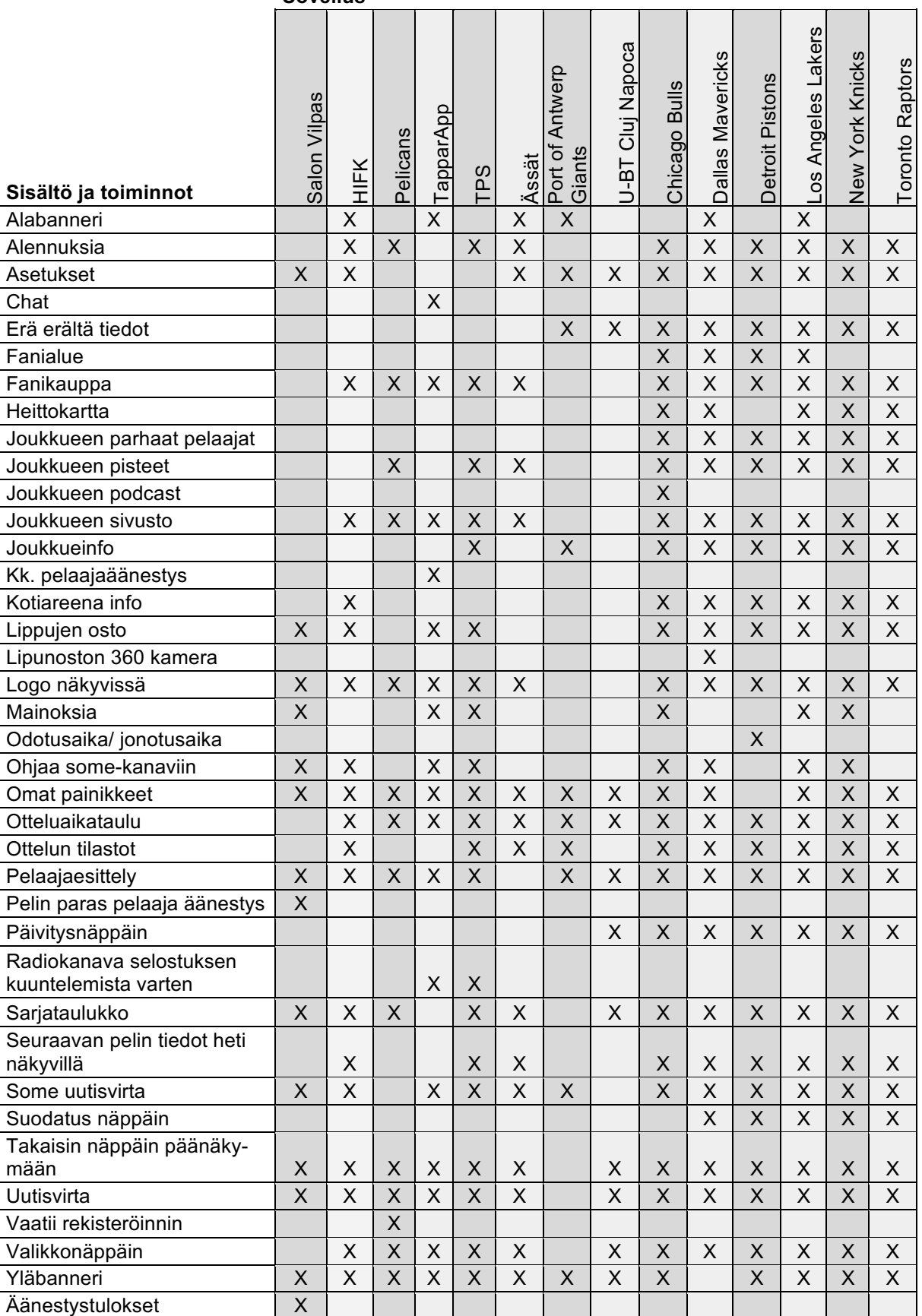

# **Selitykset Liitteen 1 taulukkoon** Liite 2

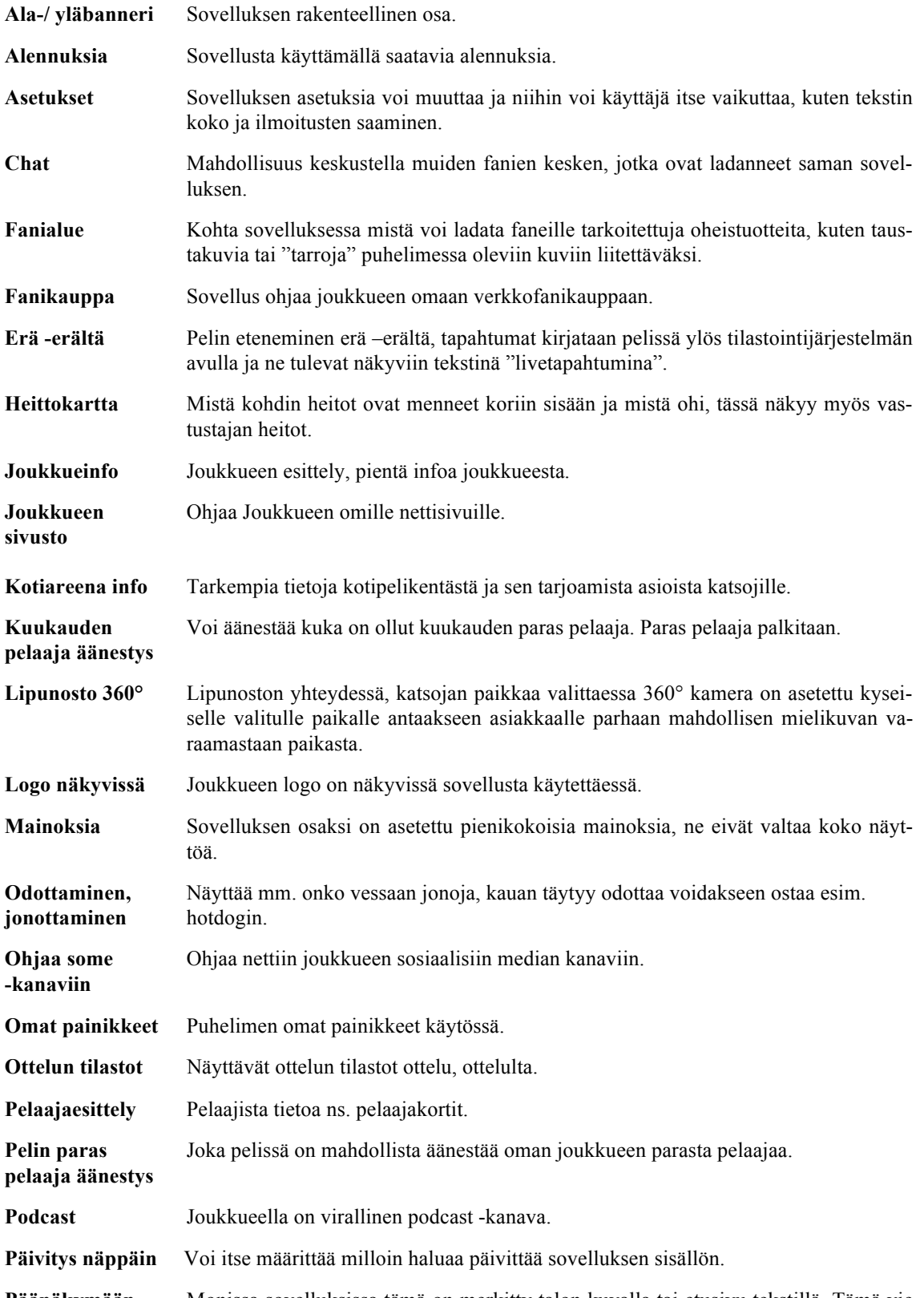

**Päänäkymään** Monissa sovelluksissa tämä on merkitty talon kuvalla tai etusivu tekstillä. Tämä vie aloitusnäkymään.

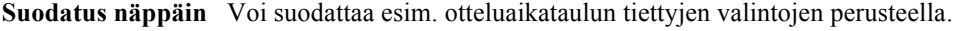

**Valikkonäppäin** Avaa piilovalikon, minkä avulla saa avattua uusia näytön näkymiä.

#### KATAJA APP, FANI APLIKAATIO Android puhelimelle

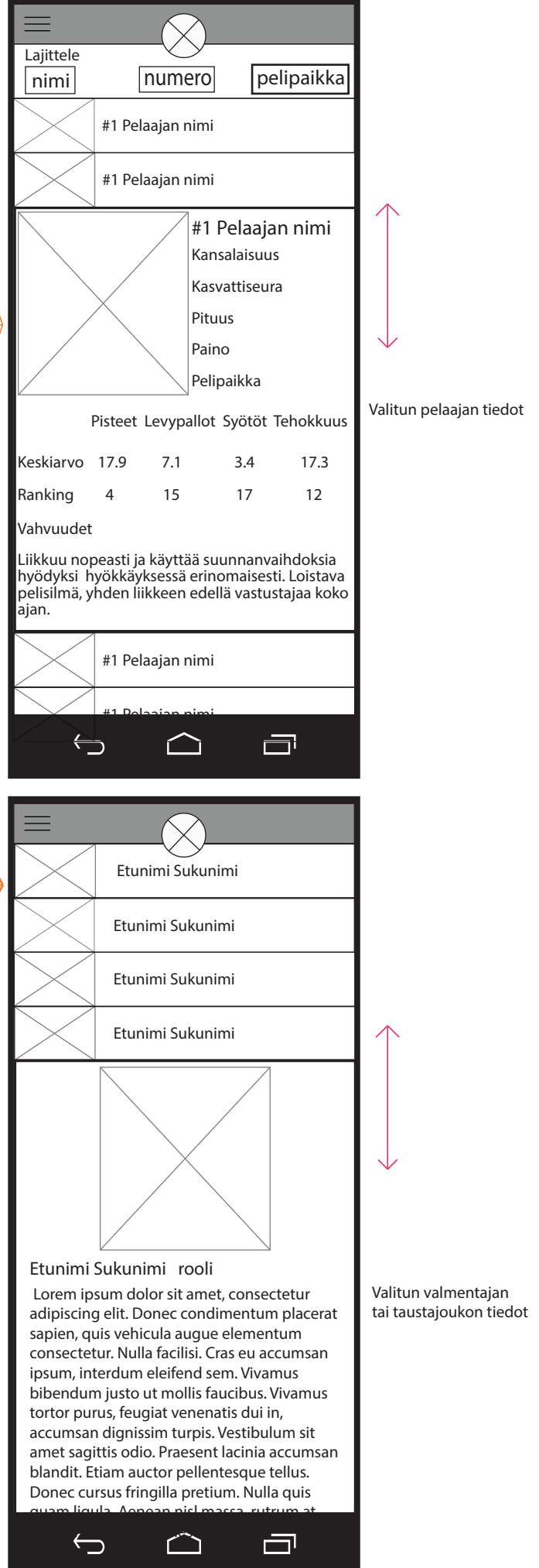

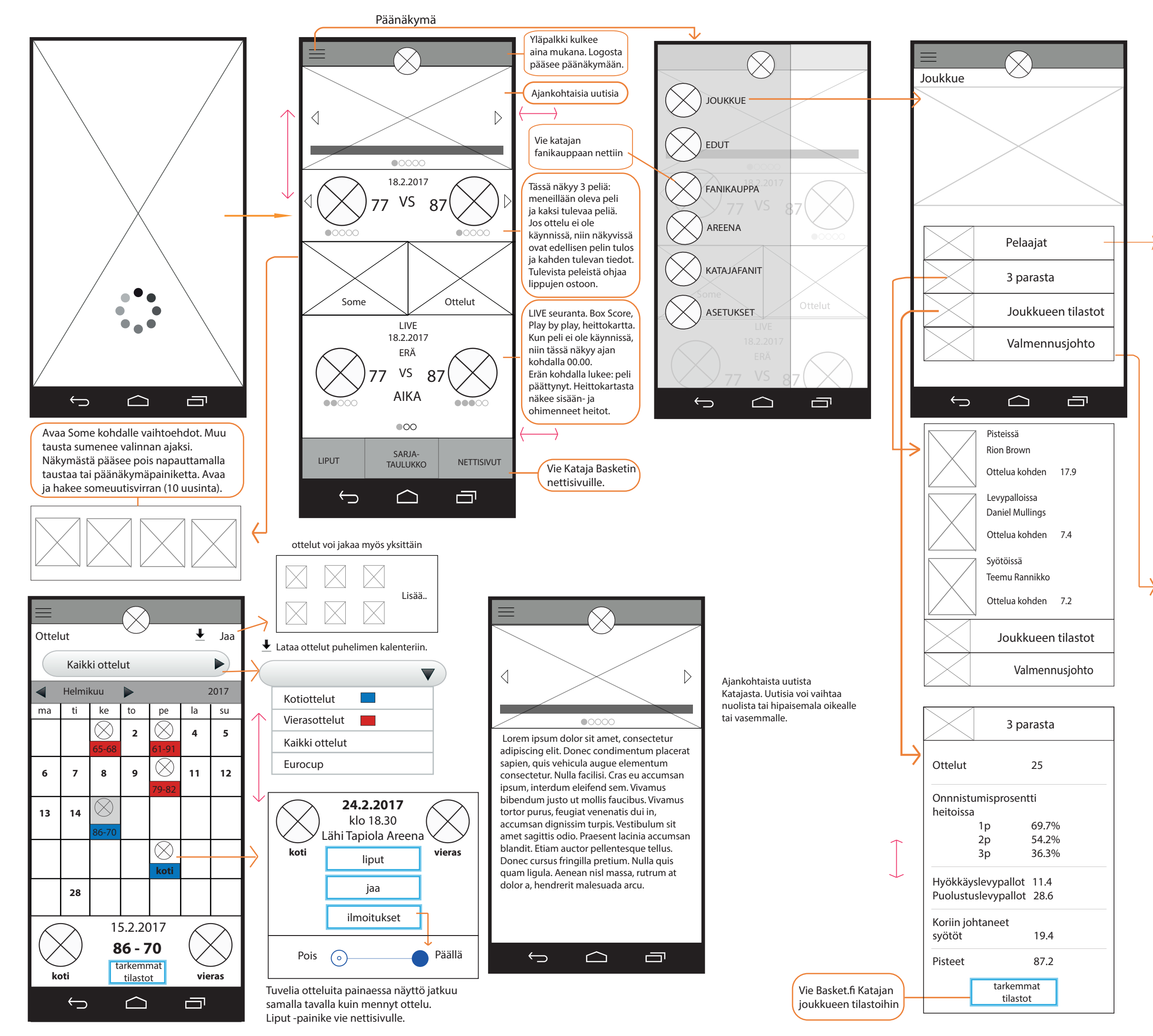

Somessa

 $\blacksquare$ 

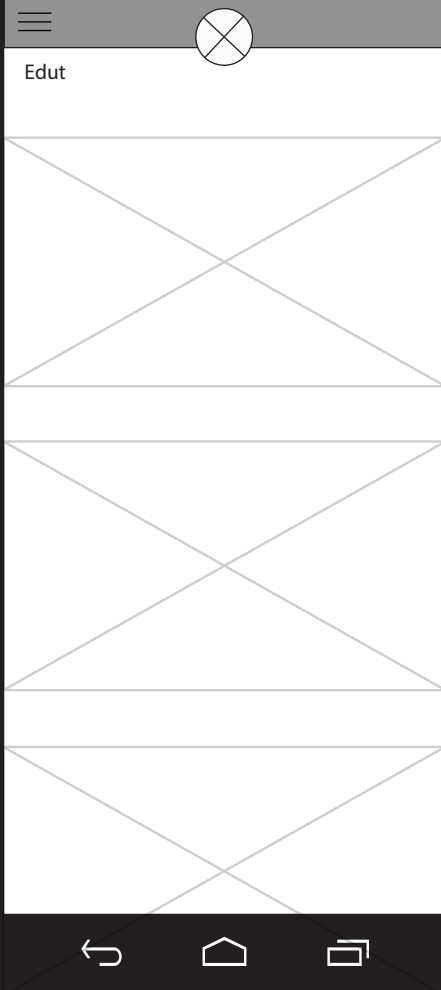

#### swipe  $\leftarrow$

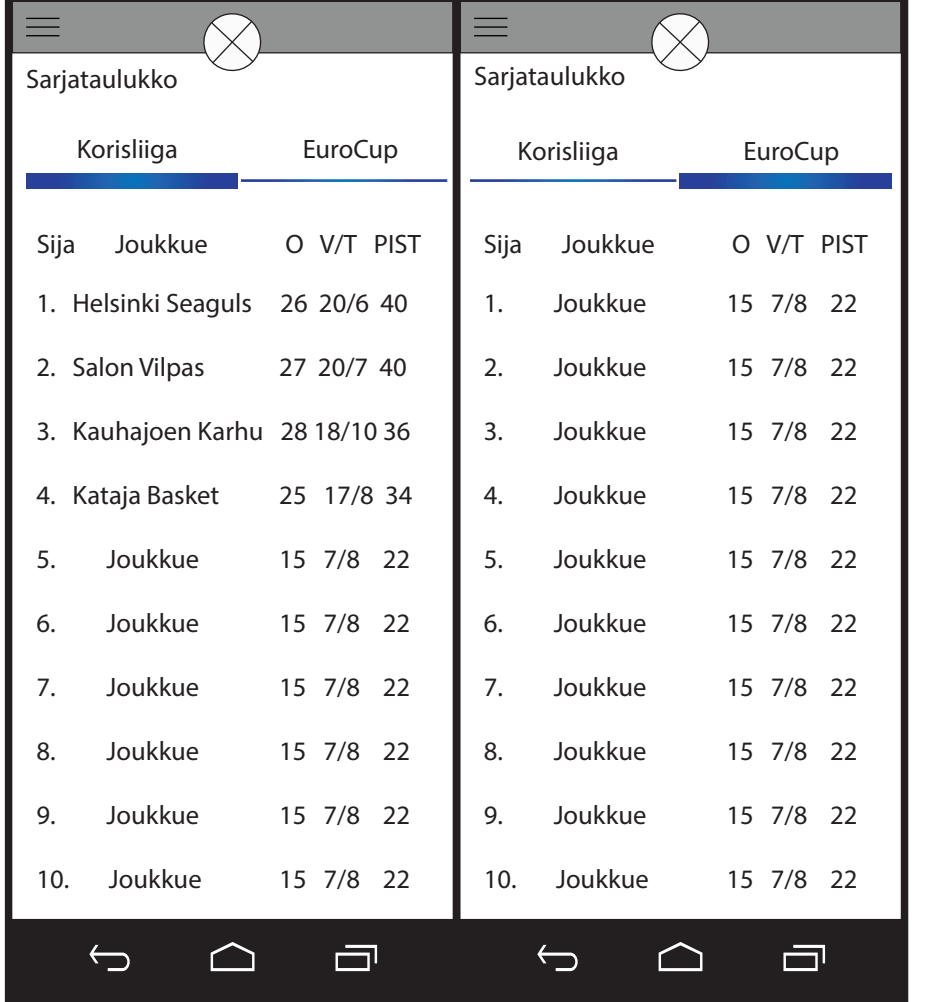

Yhteiskumppaneiden tarjoamia etuja, voi hyödyntää vain sovelluksen avulla.

 $\triangle$ 

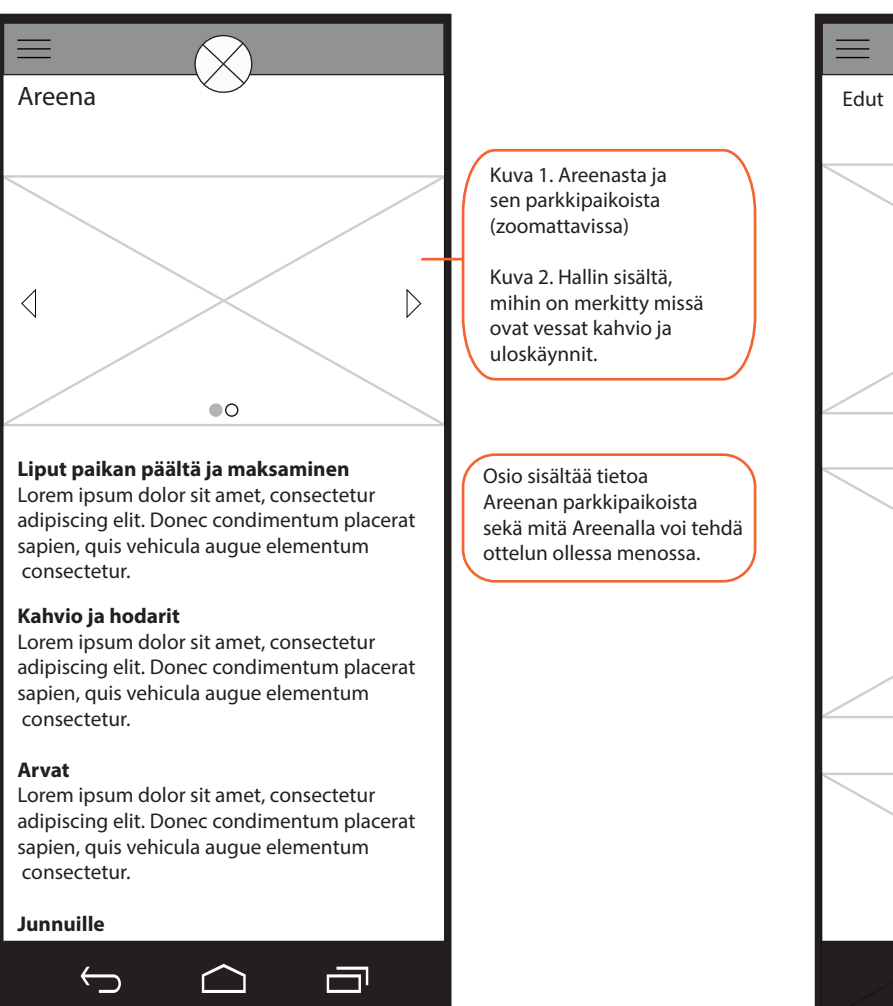

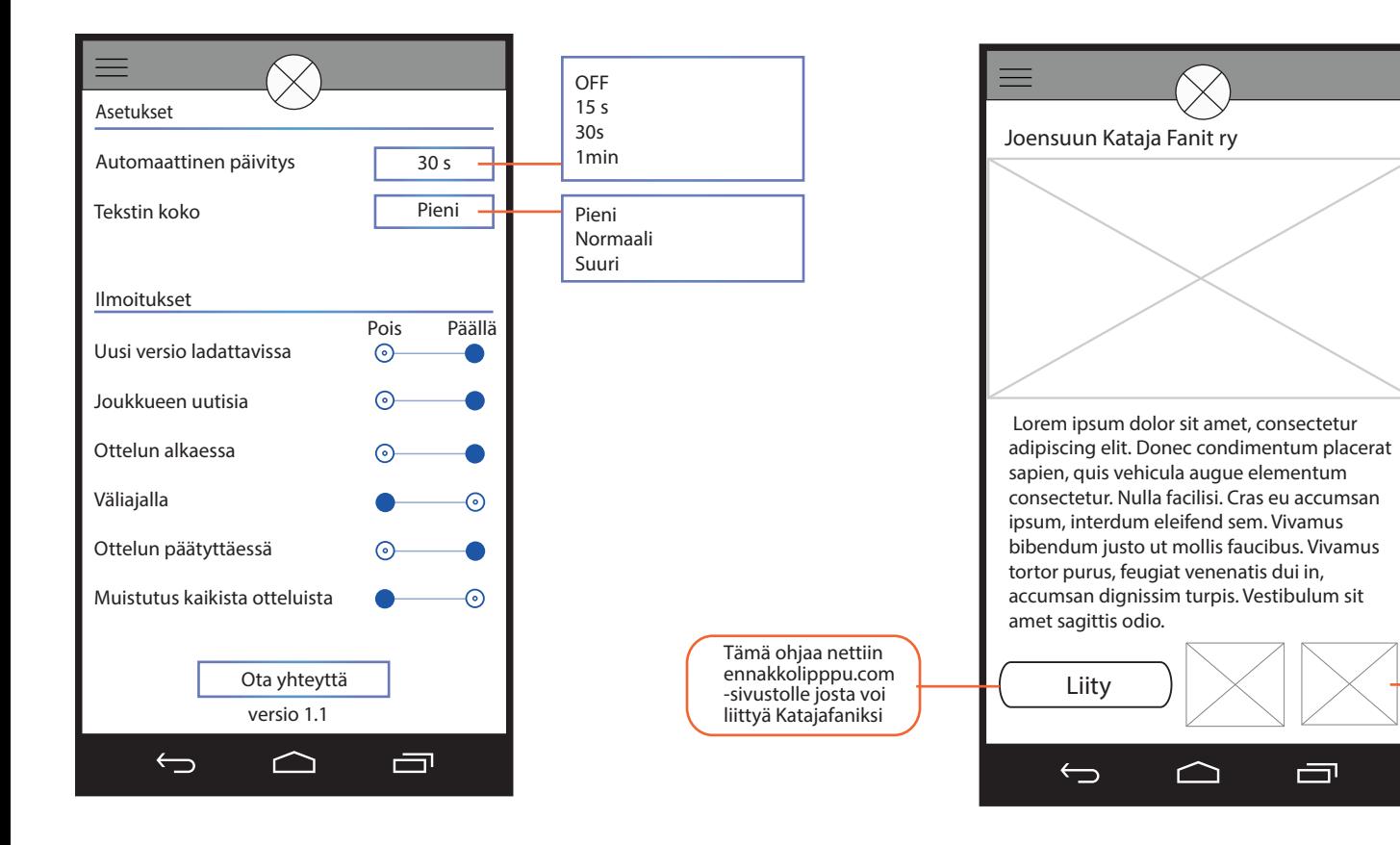